# 校園網路管理及設定分享

國立臺南高級海事水產職業學校

謝宗哲 設備組長

112.11.30

 $\bigcap$ 

 $\overline{\Omega}$ 

 $\bigcap$ 

 $\bigcap$ 

## 關於我

- 本科:機械系
- 應聘授課:數學科
- 設備組長: 105.08.01~
	- 前瞻基礎建設(107~,4.5.1,4.5.2,4.5.3)
	- 課室空間改善計畫(107~)
	- 一般科目設備補助計畫(107~)
	- 資通安全管理法實施(107~) … 國教署112.11.13 臺教國署資字第112○ ○ ○ ○ ○ ○ 號函
	- 中小學數位學習精進方案(111~)

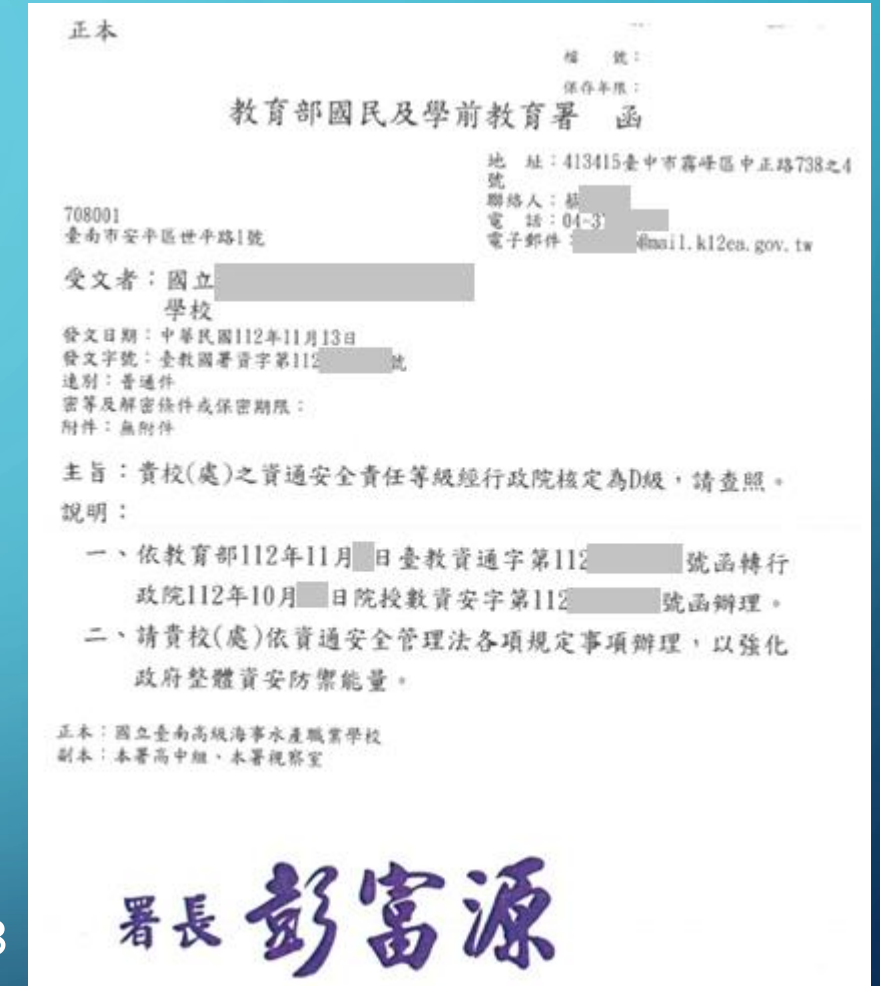

# 分享內容

- 關於財務報表(非國立學校的夥伴,抱歉了)
- 關於數位化教學與載具管理
	- 網路支援部份
	- 載具網路設定
	- 關於Google Workspace for Education 的二三事

# 關於財務報表

線上査詢

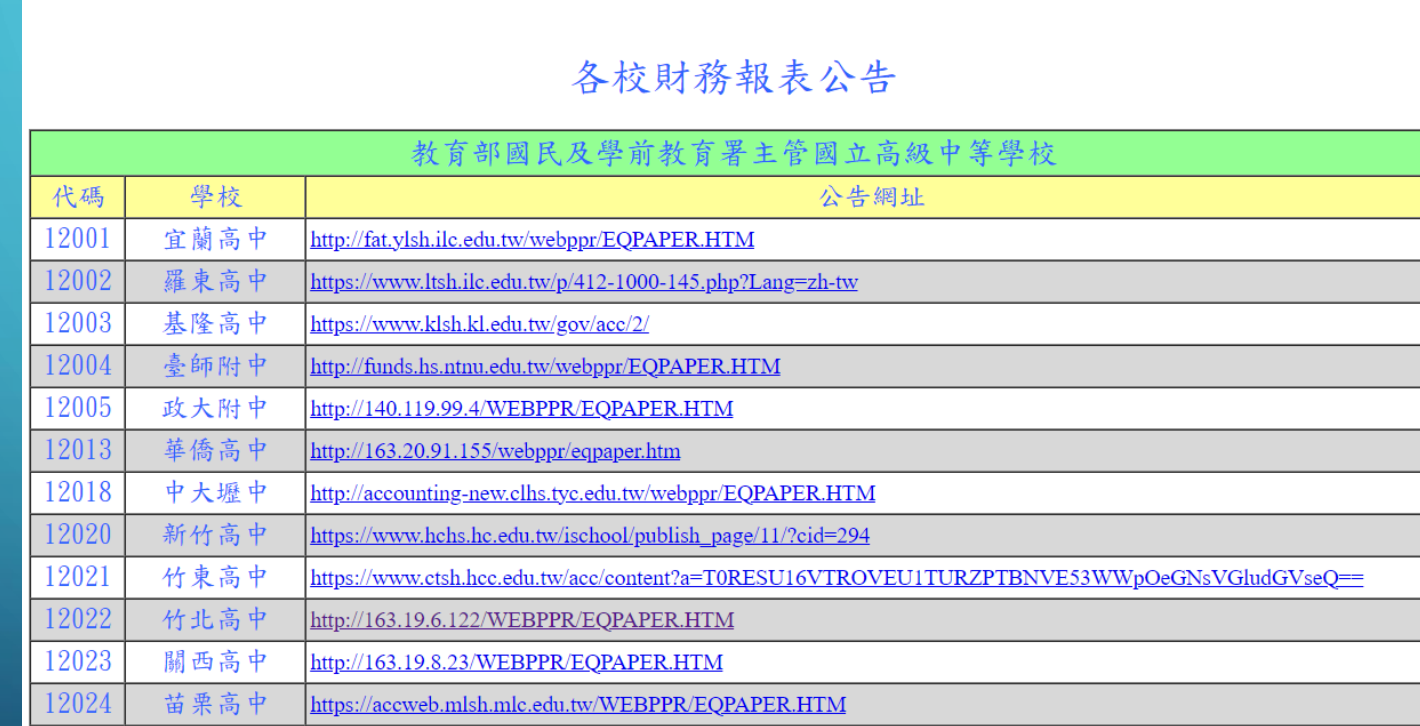

Report

資料來源:教育部國民及學前教育署主計室-各校財務報表公告 https://accounting.tcavs.tc.edu.tw/report5/public\_rep1.asp

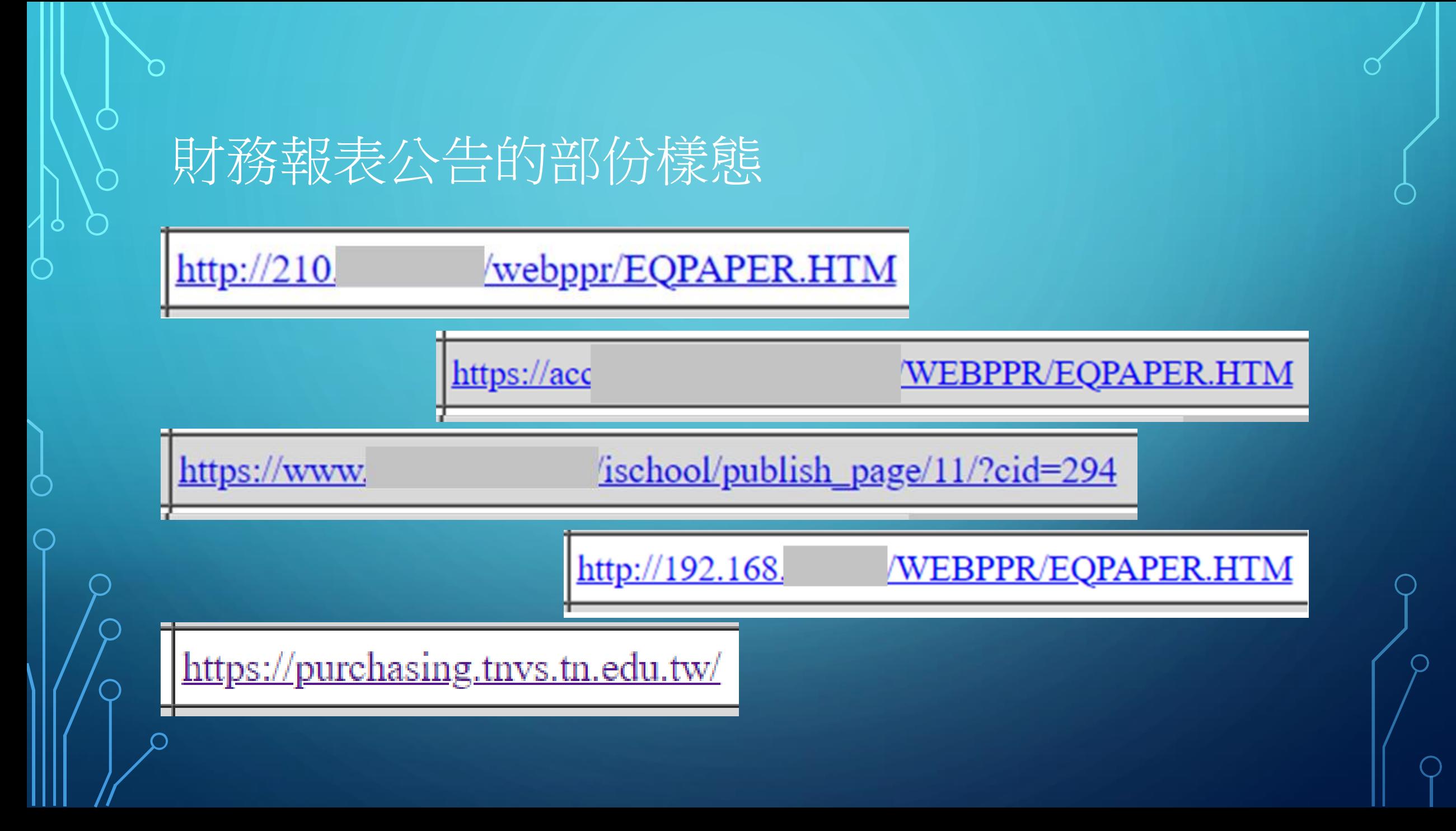

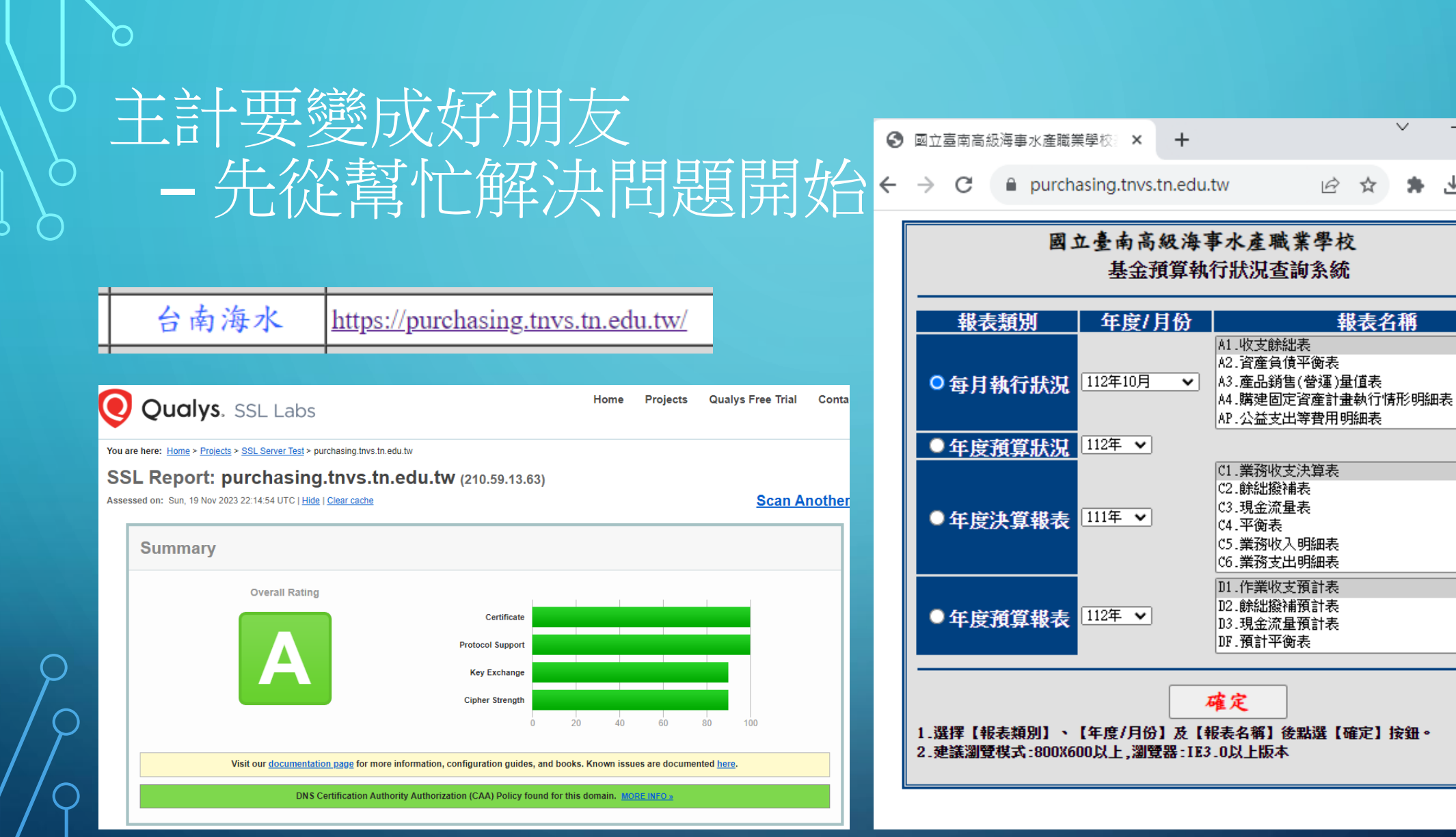

 $\Box$ 

 $\times$ 

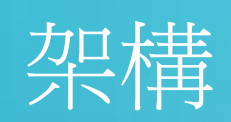

 $\bigcap$ 

О

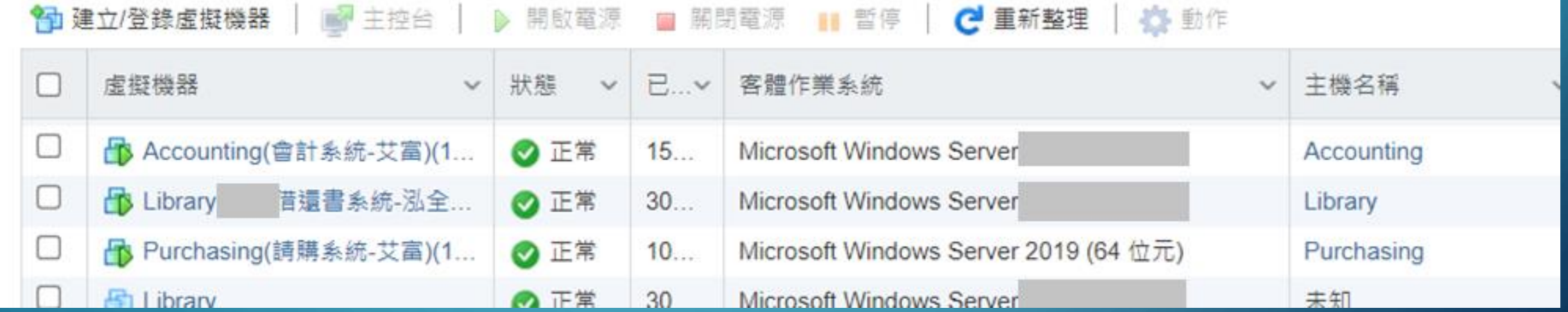

## 改變之前,記得先更新到最新

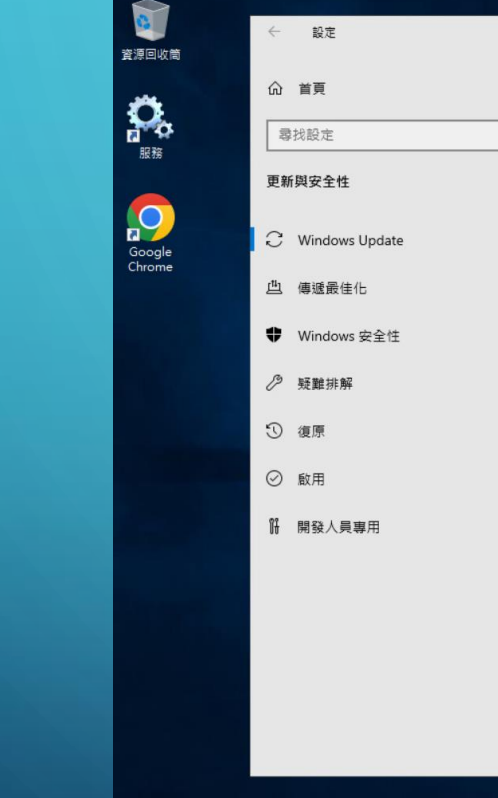

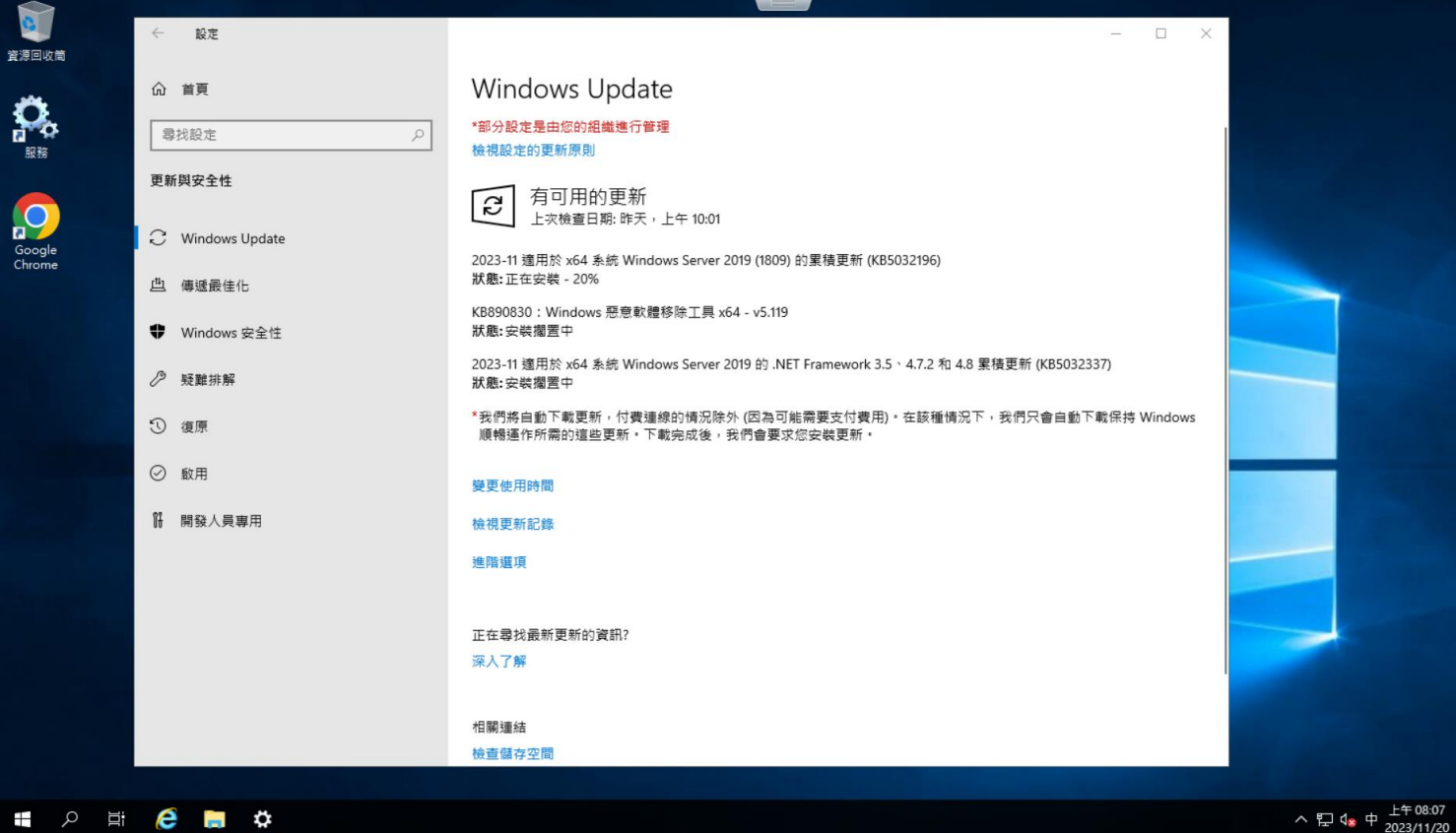

 $\Box$ 

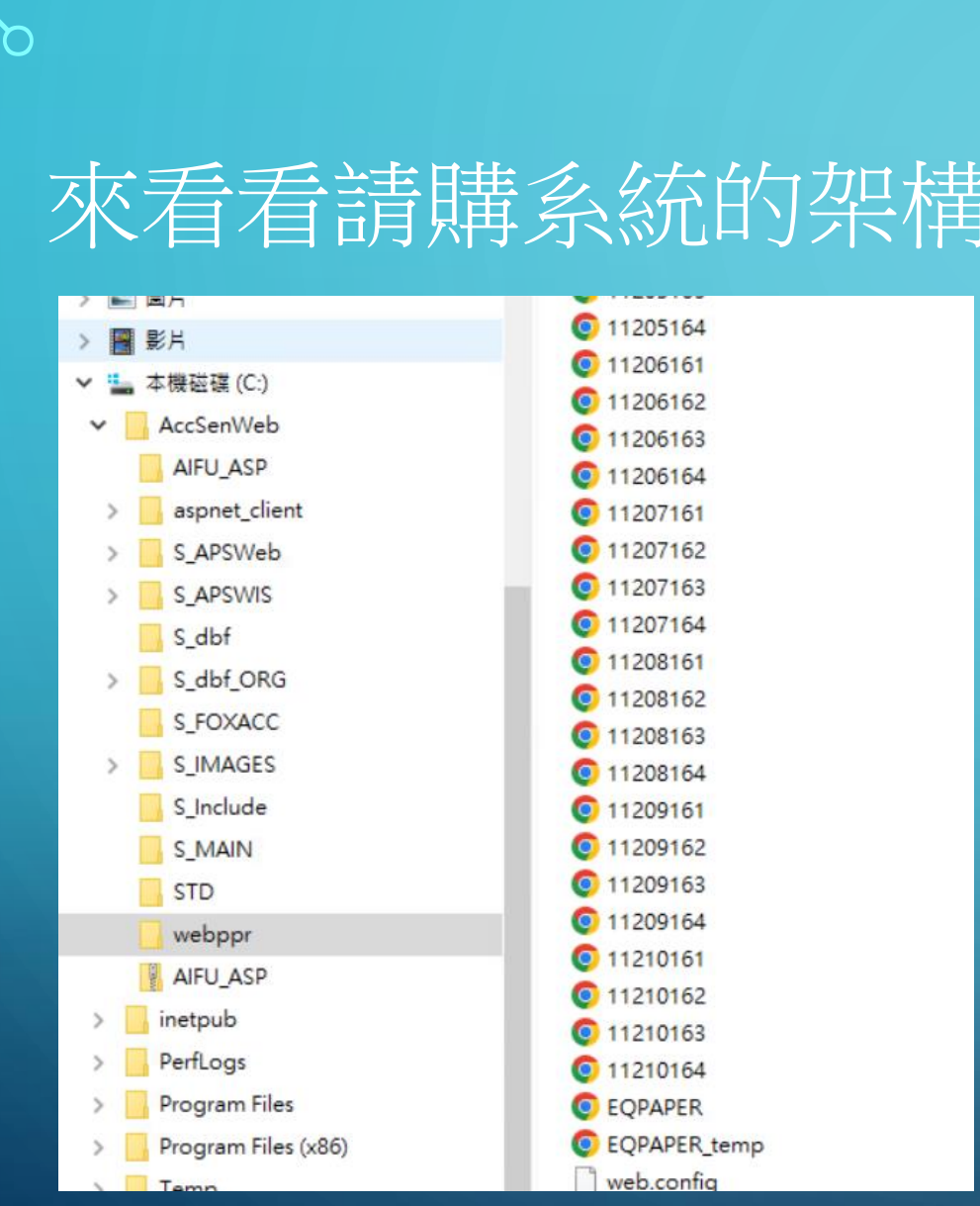

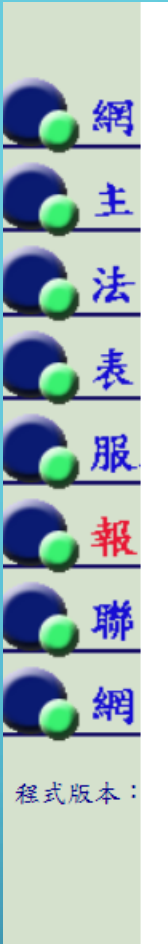

### 國立臺南高級海事水產職業學校 基金預算執行狀況查詢系統

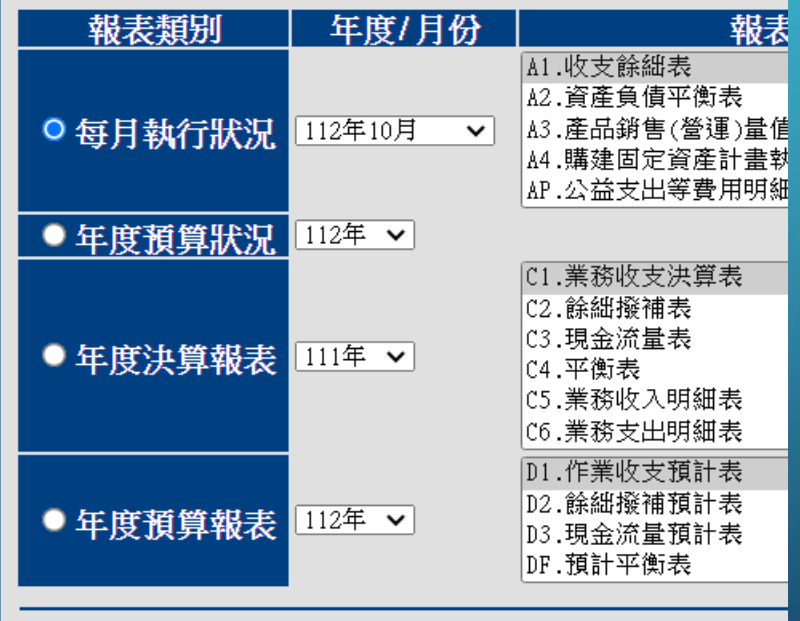

確定

1.選擇【報表類別】、【年度/月份】及【報表名稱】後點選【確 2. 建議瀏覽模式:800X600以上,瀏覽器:IE3.0以上版本

72.16.1.164/webppr/EQPAPER.HTM

## 然後?先建立快照 … 以防萬一

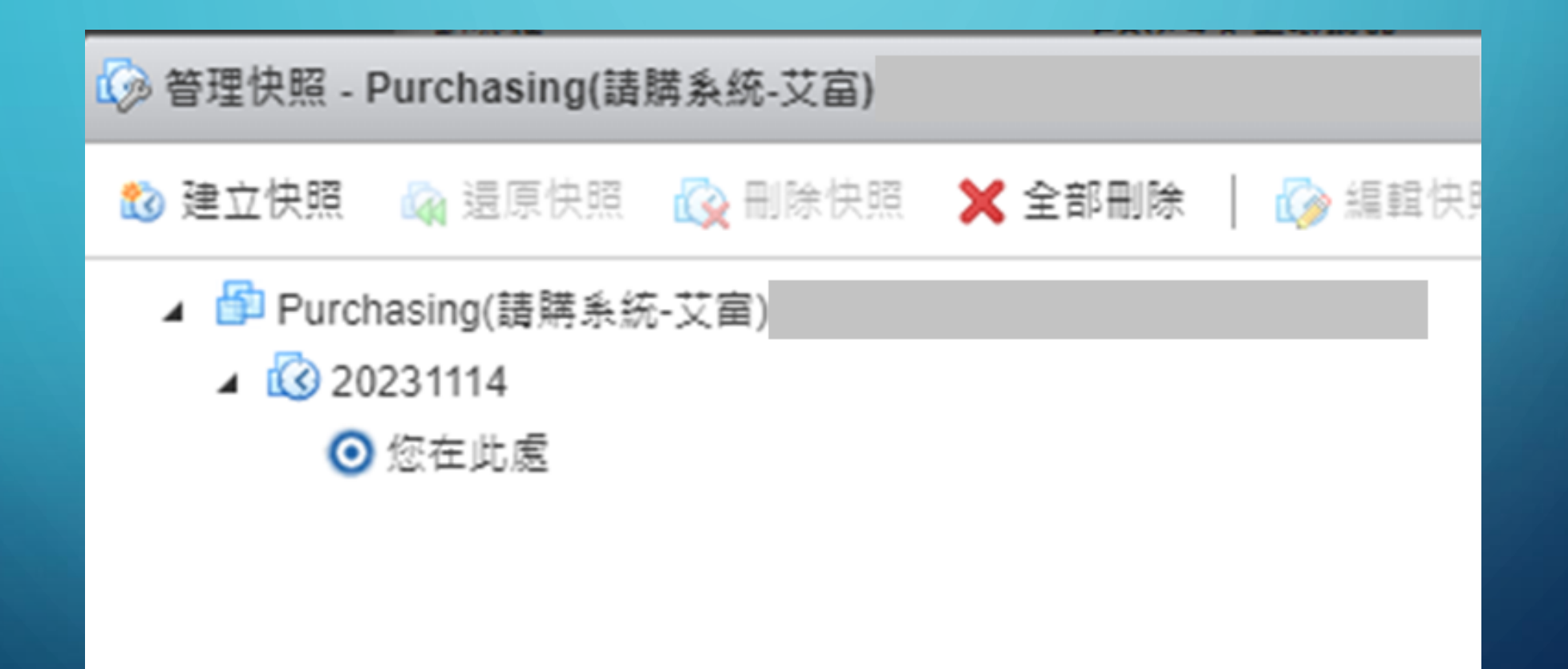

# 第二張網卡、第二個IP

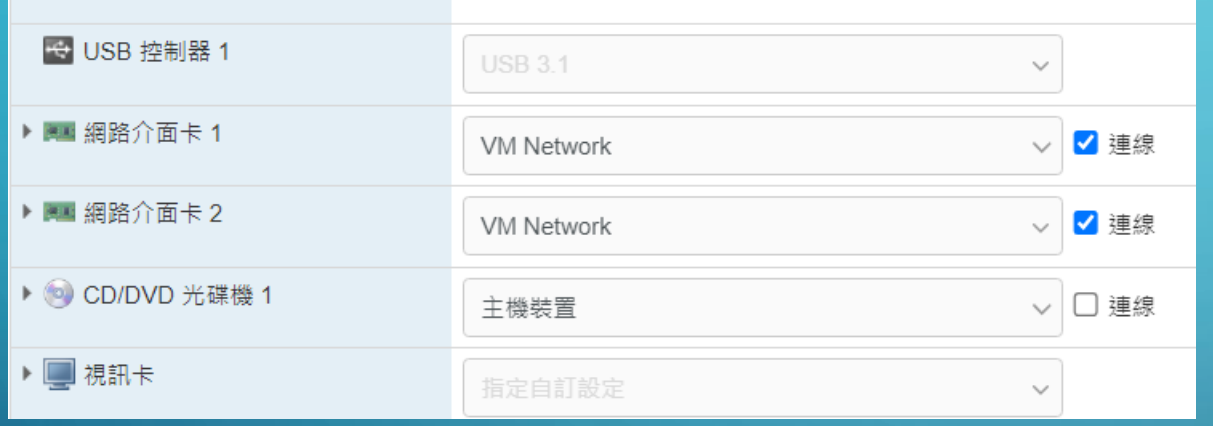

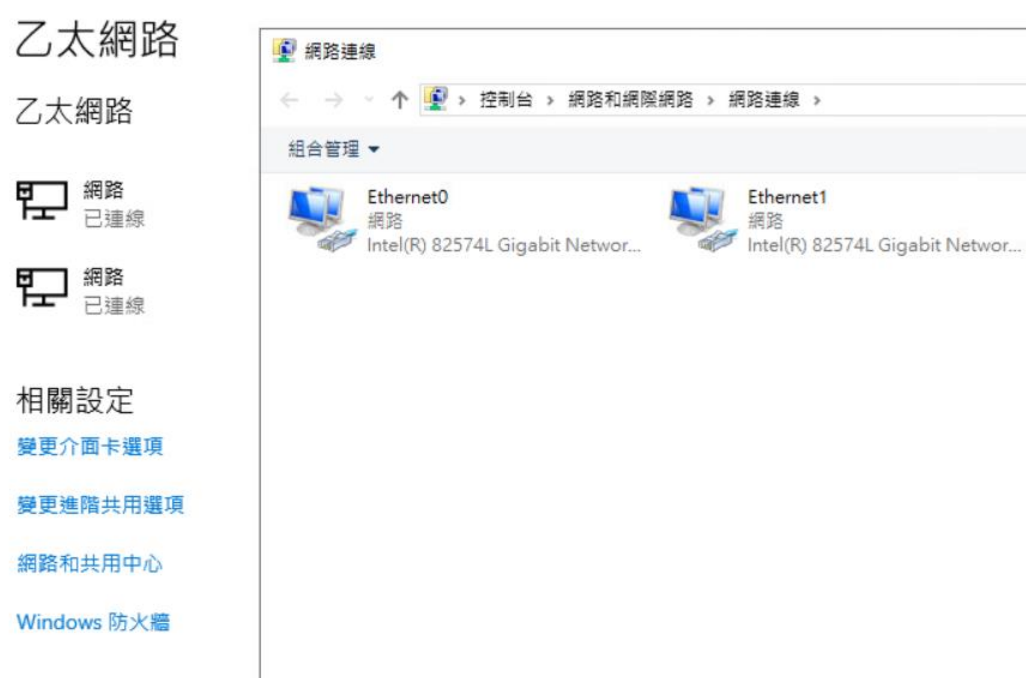

 $\bigcap$ 

 $\mathsf{O}$ 

 $\overline{O}$ 

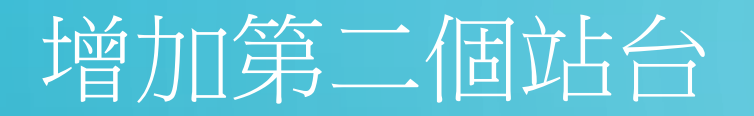

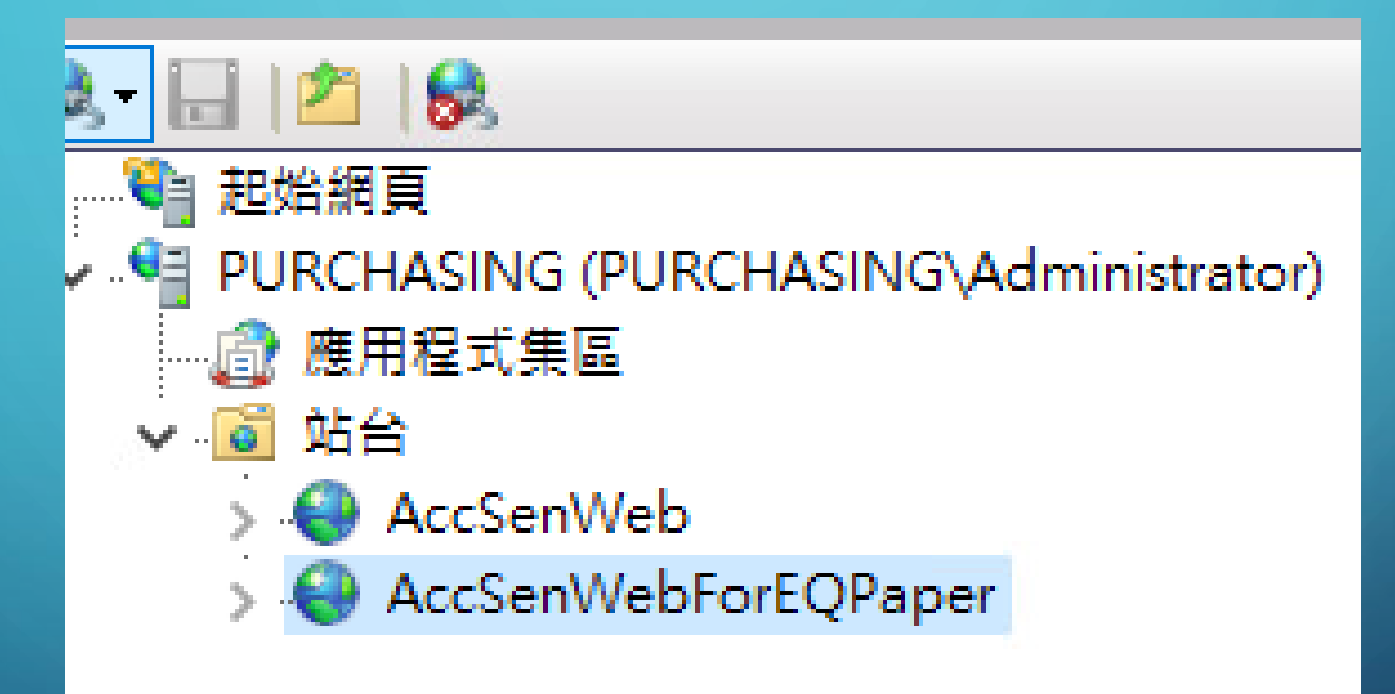

# 建立第二個站台的繫結-是第2個IP喔

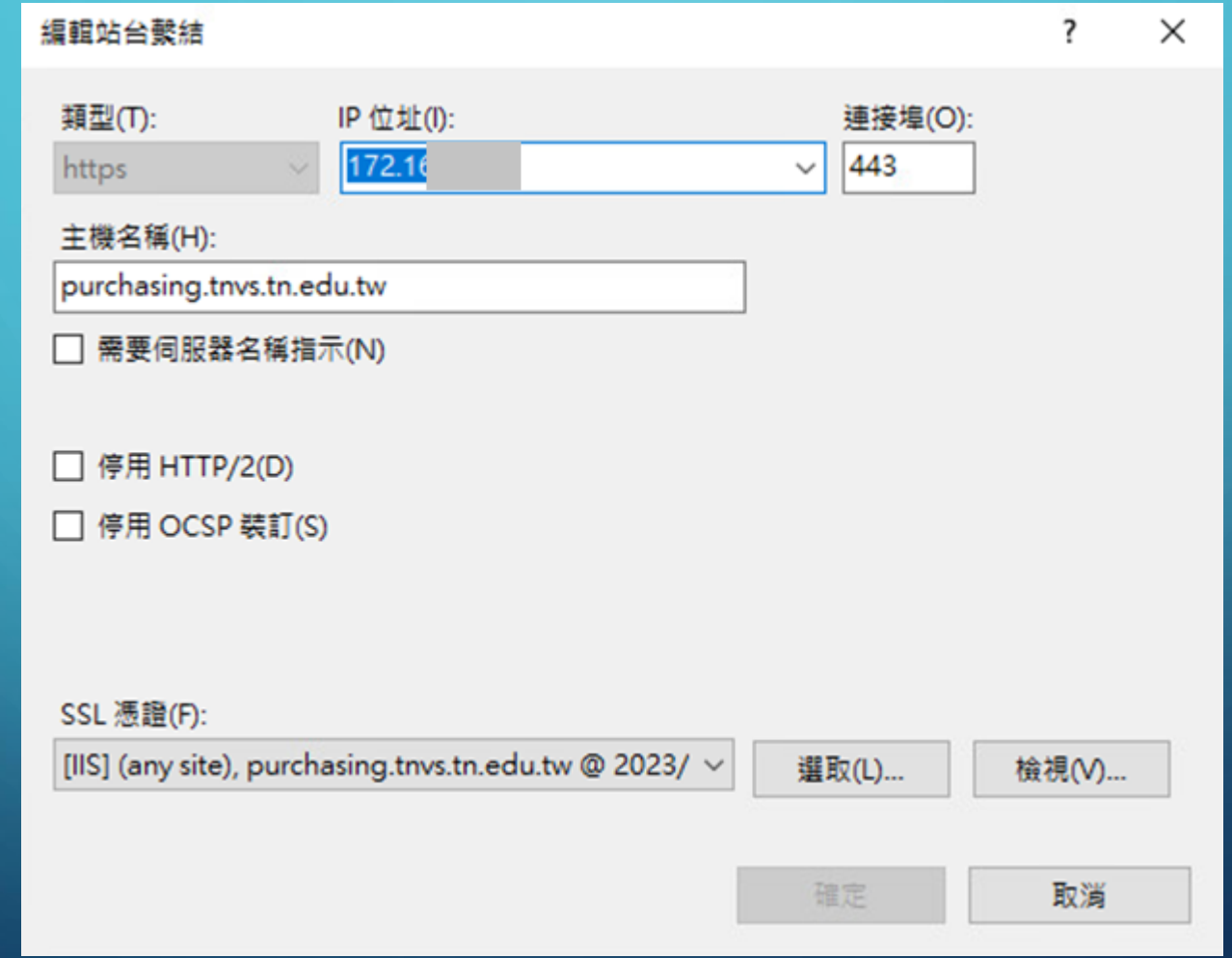

# 修改預設文件

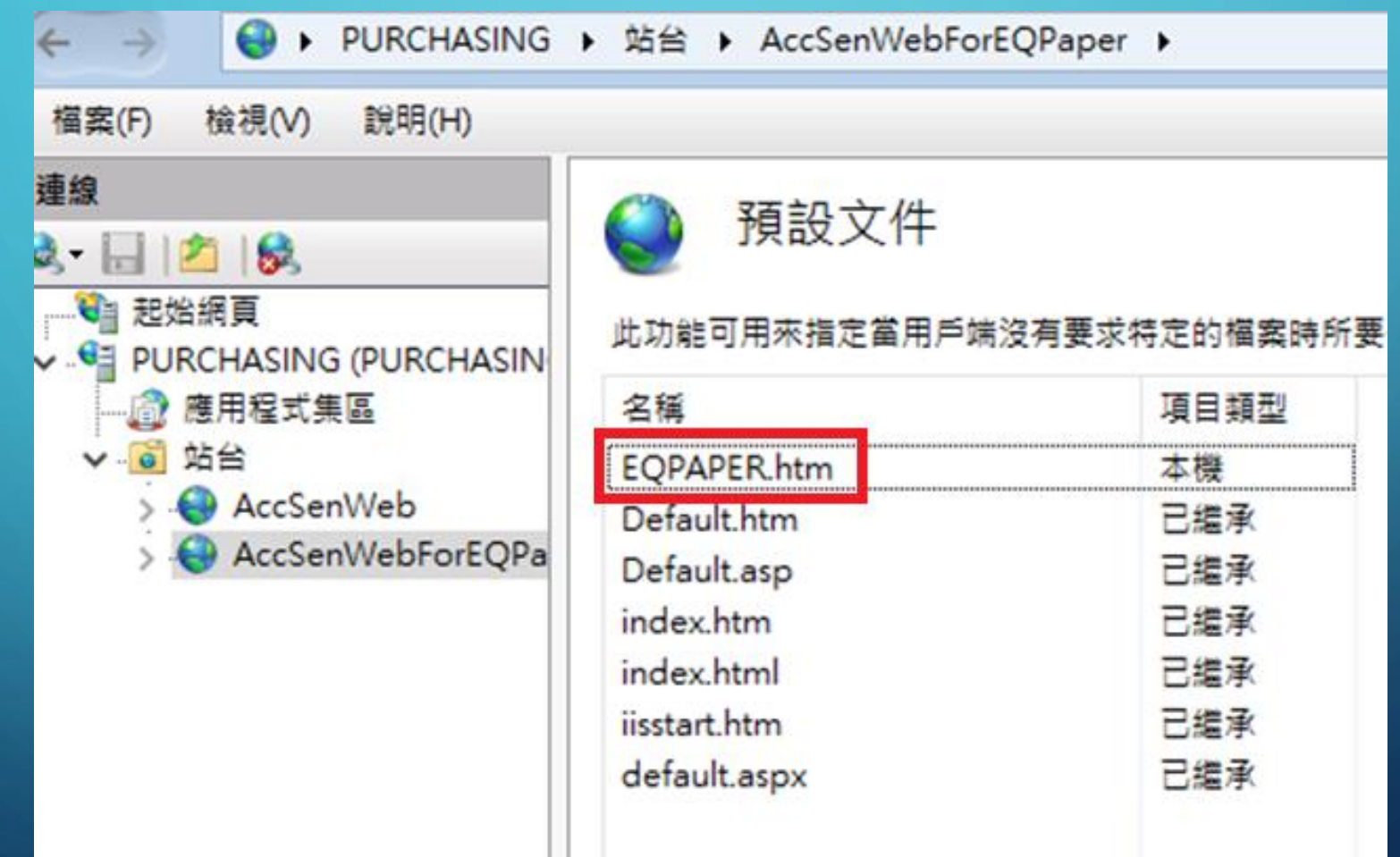

O

 $\subset$ 

# 不要忘了DNS

<sup>6</sup> VIP-210.59.13  $210.59.13$   $\rightarrow$  172.16

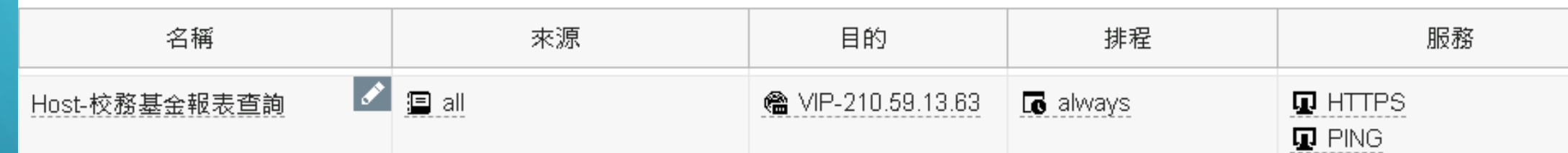

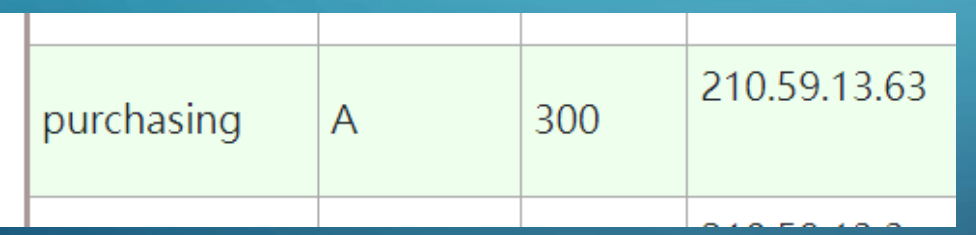

 $\bigcirc$ 

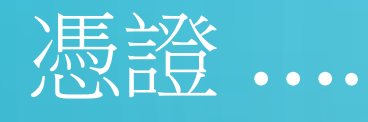

#### 核發對象

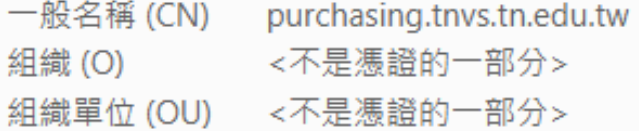

#### 發行者

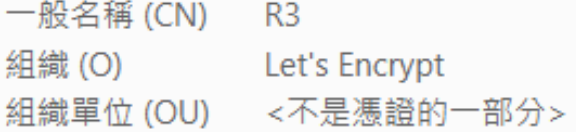

#### 有效期間

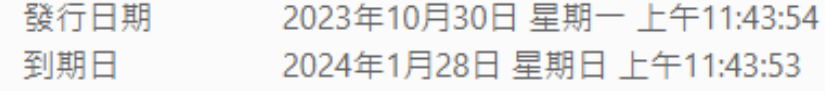

申請部份,請參閱:理財工程師Mars的文章 https://blog.hungwin.com.tw/lets-encrypt-iis-install/

# 憑證,記得自動更新

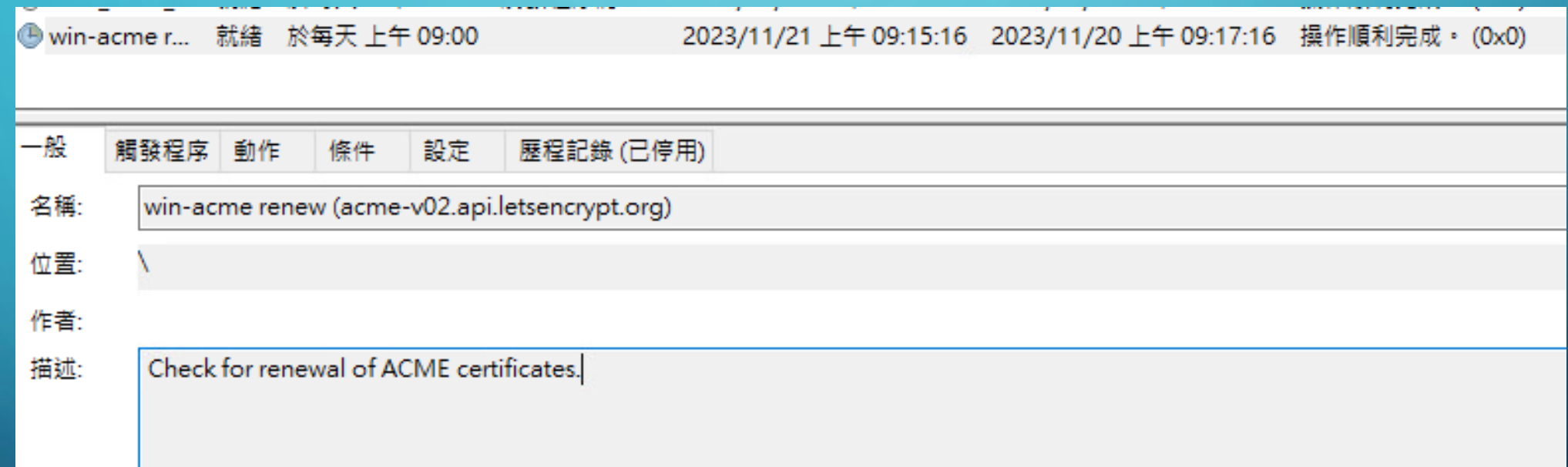

# 然後呢?你還是沒辦法取得下圖的結果

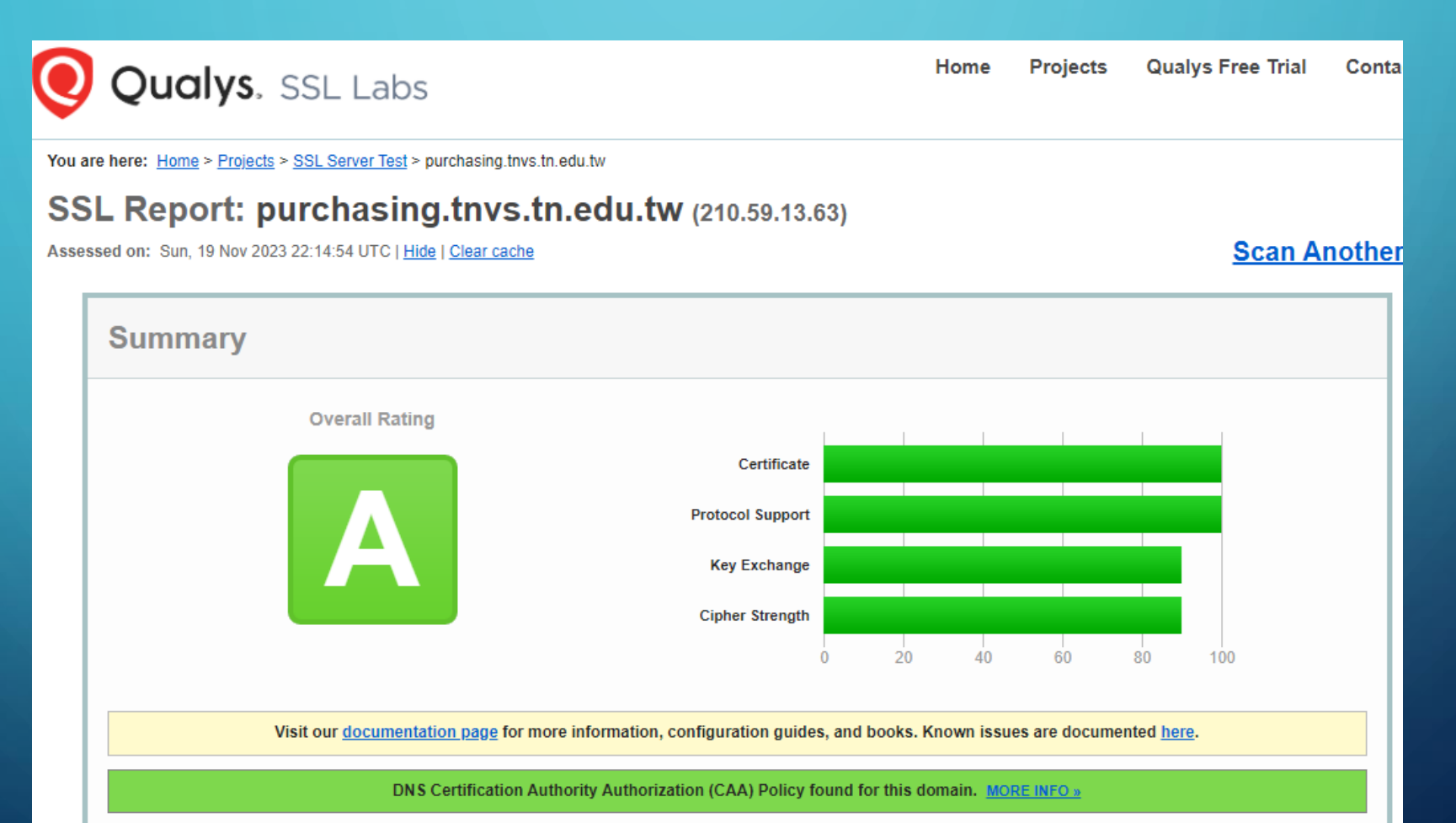

# 依據

• 教育部「學校使用資通系統或服務蒐集及使用個人資料注意事項」 • 第三點第四款

傳輸之機密性:網路傳輸應採用網站安全傳輸通訊協定 (HTTPS) 加密傳輸,並使用 TLS 1.2 以上版本傳輸。

- 112年第2次政府資通安全防護巡迴研討會
	- 議題三:112年網路攻防演練暨資安檢測重要發現事項

使用者電腦安全檢測共同發現事項(2/2)NSM paix a a se a er

### 改善建議

1.停止使用安全性不足之加密演算法, 如DES、3DES及RC4等 2.採用更高安全性加密簽章方式,避免使用SHA1雜湊方式加密簽章 3.端點設備管理者建立安全性更新檢查機制並落實執行,以及停用已終止支 援之作業系統與應用程式,或採取其他管控措施(如限制存取與版本升級等)

# 根據微軟的資料

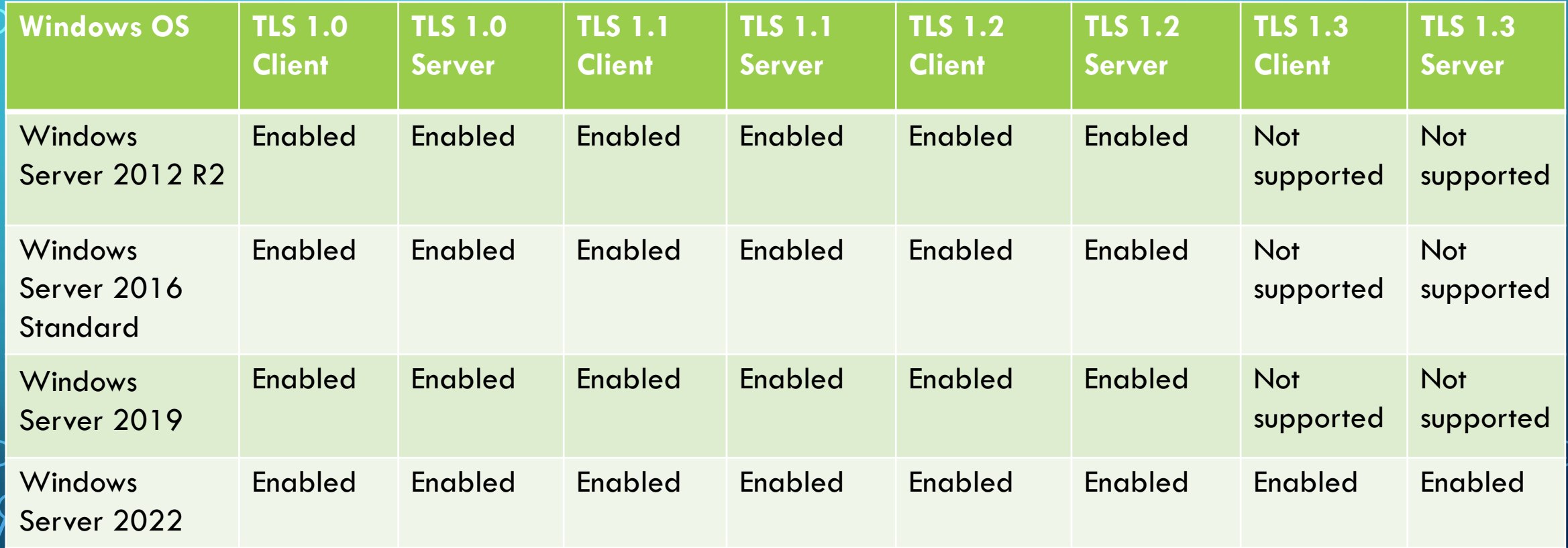

資料來源:https://learn.microsoft.com/en-us/windows/win32/secauthn/protocols-in-tls-ssl--schannel-ssp-

# 好用小工具 .. IIS CRYPTO

#### **B** IIS Crypto

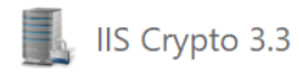

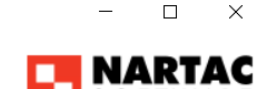

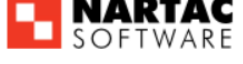

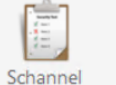

#### **Schannel**

These settings enable or disable various options system wide. When the checkbox is grey it means no setting has been specified and the default for the operating system will be used. Click the Apply button to save changes.

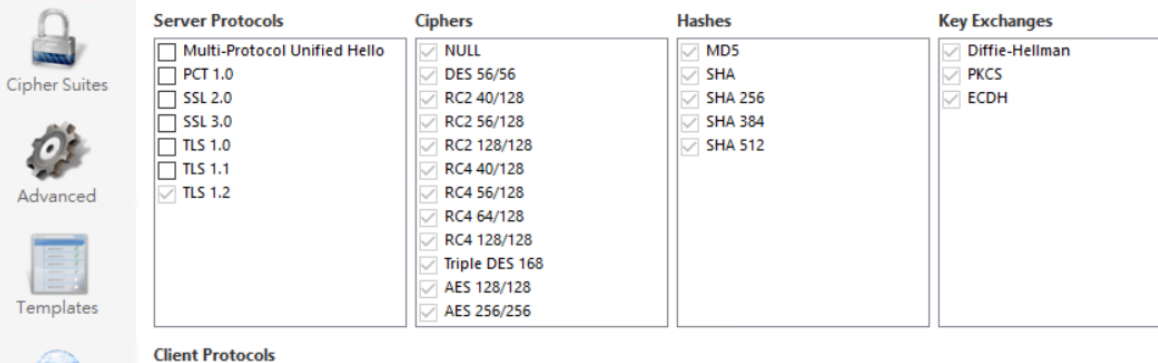

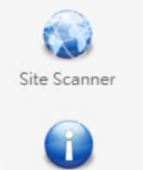

Adv

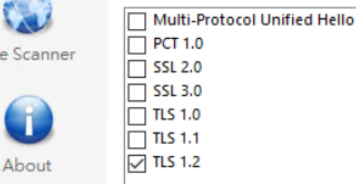

資料來源:網站檢測的資安風險修正筆記 https://hackmd.io/@Not/rJ52Vrp\_v

# 不會設定的話 …

IN ILS ECURE ECUSA WITH ALS 128 CBC SHA TLS\_RSA\_WITH\_AES\_256\_GCM\_SHA384 TLS\_RSA\_WITH\_AES\_128\_GCM\_SHA256 V TLS\_RSA\_WITH\_AES\_256\_CBC\_SHA256 V TLS\_RSA\_WITH\_AES\_128\_CBC\_SHA256 V TLS\_RSA\_WITH\_AES\_256\_CBC\_SHA V TLS\_RSA\_WITH\_AES\_128\_CBC\_SHA TLS\_DHE\_RSA\_WITH\_AES\_256\_GCM\_SHA384 TLS\_DHE\_RSA\_WITH\_AES\_128\_GCM\_SHA256 TLS\_RSA\_WITH\_3DES\_EDE\_CBC\_SHA TLS\_RSA\_WITH\_NULL\_SHA256 TLS\_RSA\_WITH\_NULL\_SHA TLS\_PSK\_WITH\_AES\_256\_GCM\_SHA384 TLS\_PSK\_WITH\_AES\_128\_GCM\_SHA256

**Best Practices** 

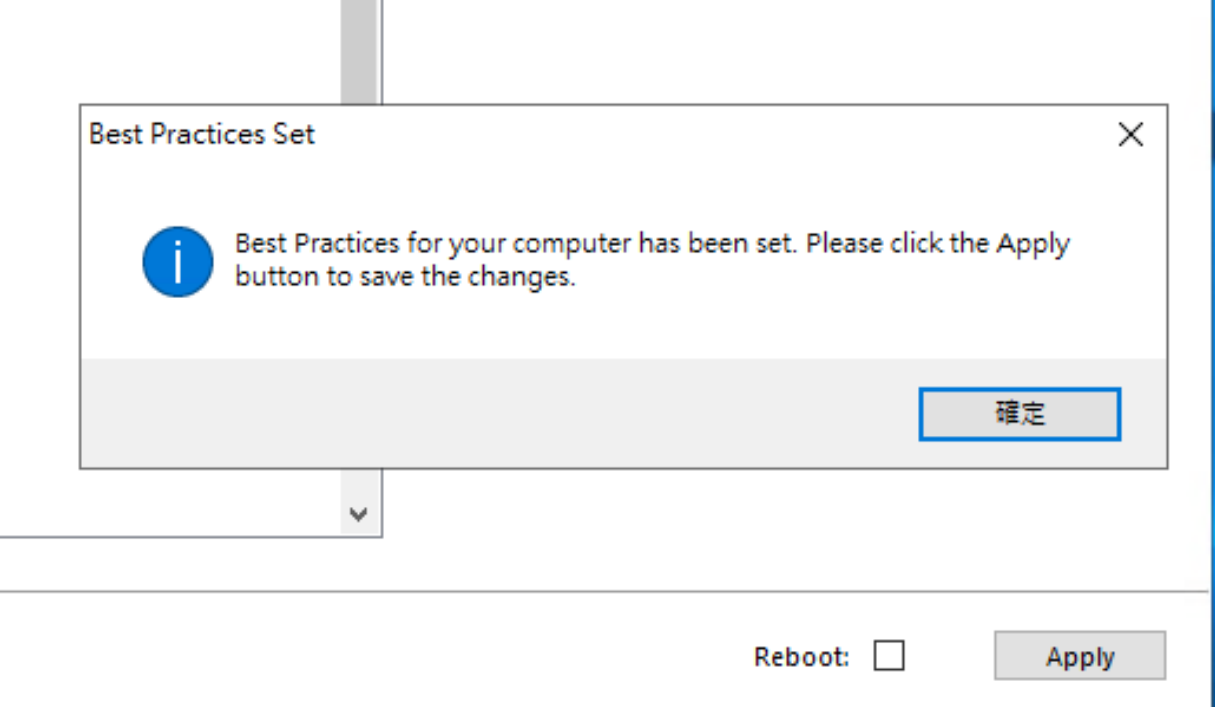

### 辛苦後的成果: HTTPS://WWW.SSLLABS.COM/SSLTEST/

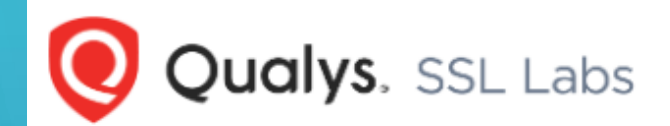

**Qualys Free Trial Projects** Contact Home

You are here: Home > Projects > SSL Server Test

### **SSL Server Test**

This free online service performs a deep analysis of the configuration of any SSL web server on the public Internet. Please note that the information you submit here is used only to provide you the service. We don't use the domain names or the test results, and we never will.

Hostname: purchasing.tnvs.tn.edu.tw

Submit

Do not show the results on the boards

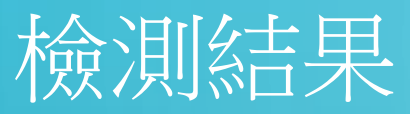

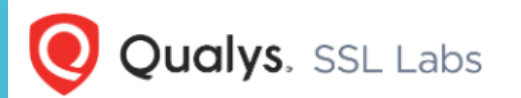

**Qualys Free Trial** Home **Projects** Contact

**Scan Another »** 

You are here: Home > Projects > SSL Server Test > purchasing.tnvs.tn.edu.tw

Assessed on: Wed, 29 Nov 2023 18:04:10 UTC | Hide | Clear cache

#### SSL Report: purchasing.tnvs.tn.edu.tw (210.59.13.63)

**Summary Overall Rating** Certificate **Protocol Support Key Exchange Cipher Strength**  $20$  $60$  $80^{\circ}$ 40 100 Visit our documentation page for more information, configuration guides, and books. Known issues are documented here.

**DNS Certification Authority Authorization (CAA) Policy found for this domain.** MORE INFO »

## 關於數位化教學與載具管理

- 網路支援部份
	- 教室設備
	- 投影 有線、無線
- 載具網路設定
	- 同一網段?
- 關於Google Workspace for Education 的二三事
	- 未滿十八歲
	- 畢業/離職了 … 帳號清查二步驟

## 學校位置跟傳說

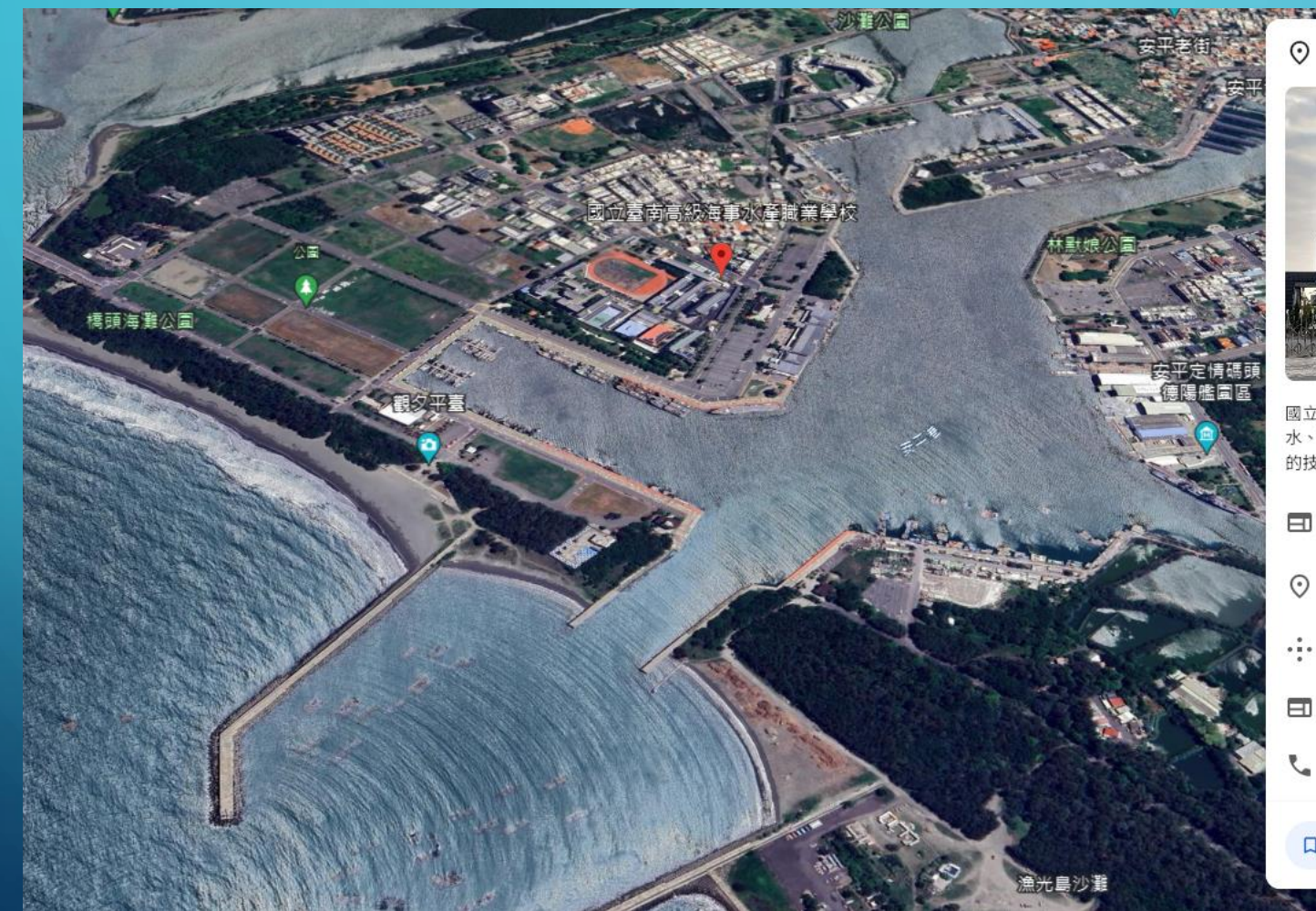

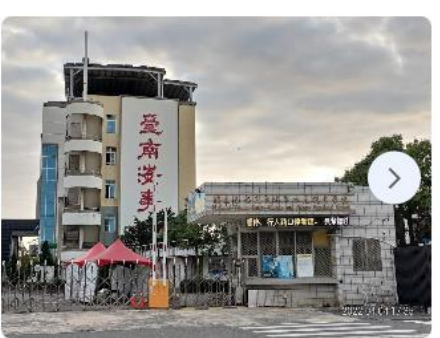

國立臺南高級海事水產職業學校

**REAL PROPERTY AND RESIDENCE** 

 $\times$ 

國立臺南高級海事水產職業學校,簡稱臺南海事、南 水、TNVS,是一所位於中華民國臺灣臺南市安平區 的技術型高級中等學校。

#### 日 維基百科

- $\bigodot$  708台南市安平區世平路1號國立臺南高級海 事水產職業學校
- •:• X5V2+FJ 金城里 台南市安平區
- thrs.tn.edu.tw
- ₹ 06 391 0772

口 儲存至專案

# 教室設備: 前瞻基礎建設 - 4.5.2

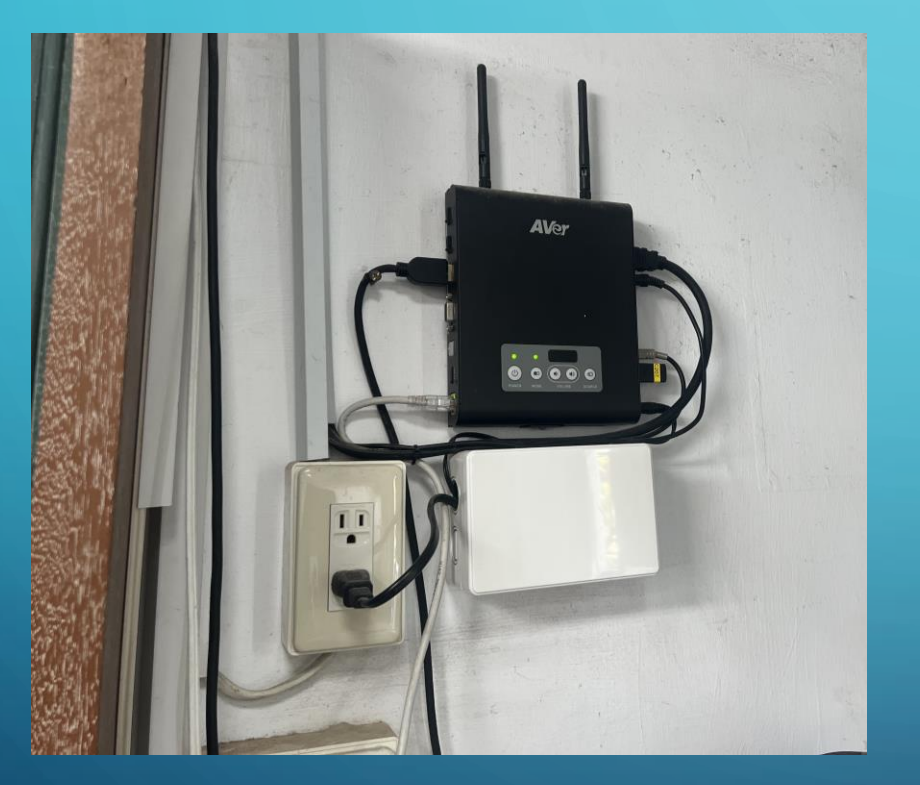

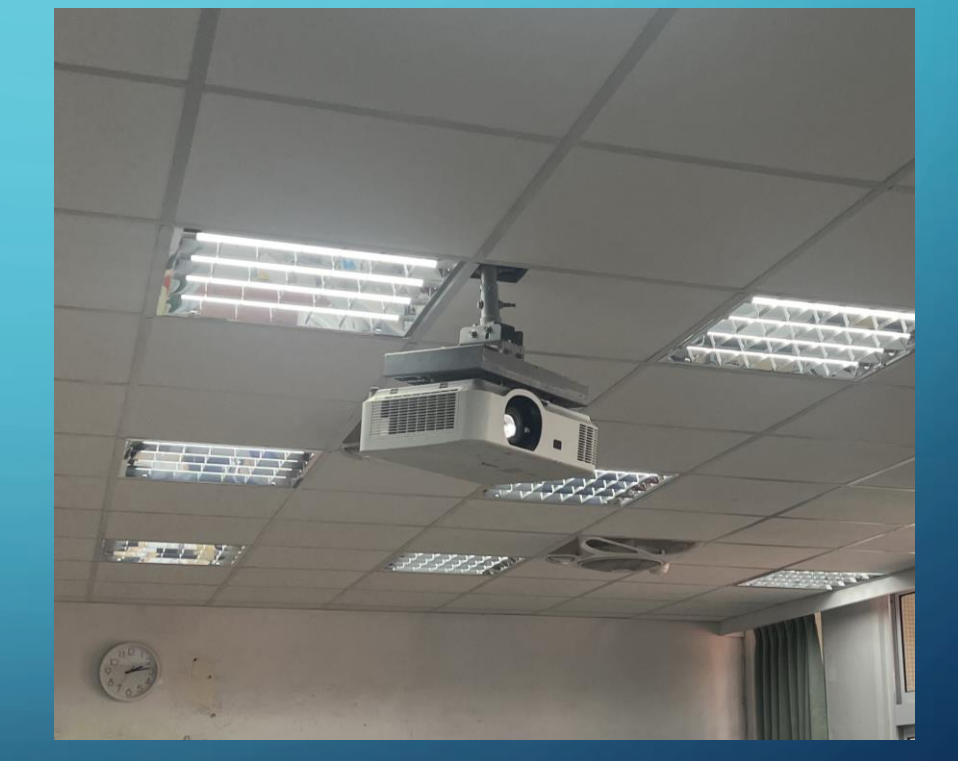

資訊整合設備

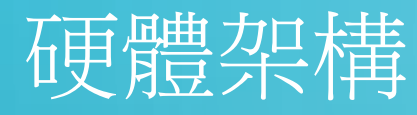

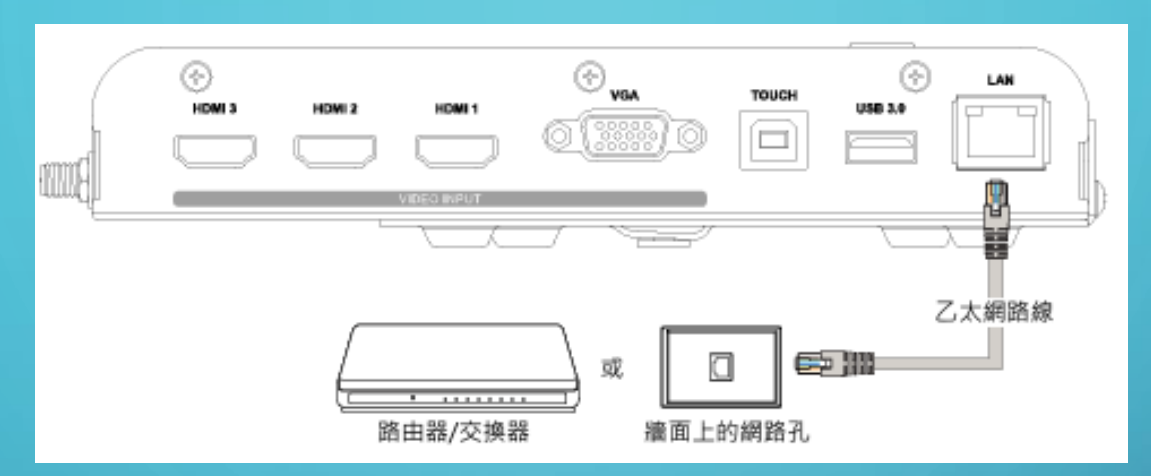

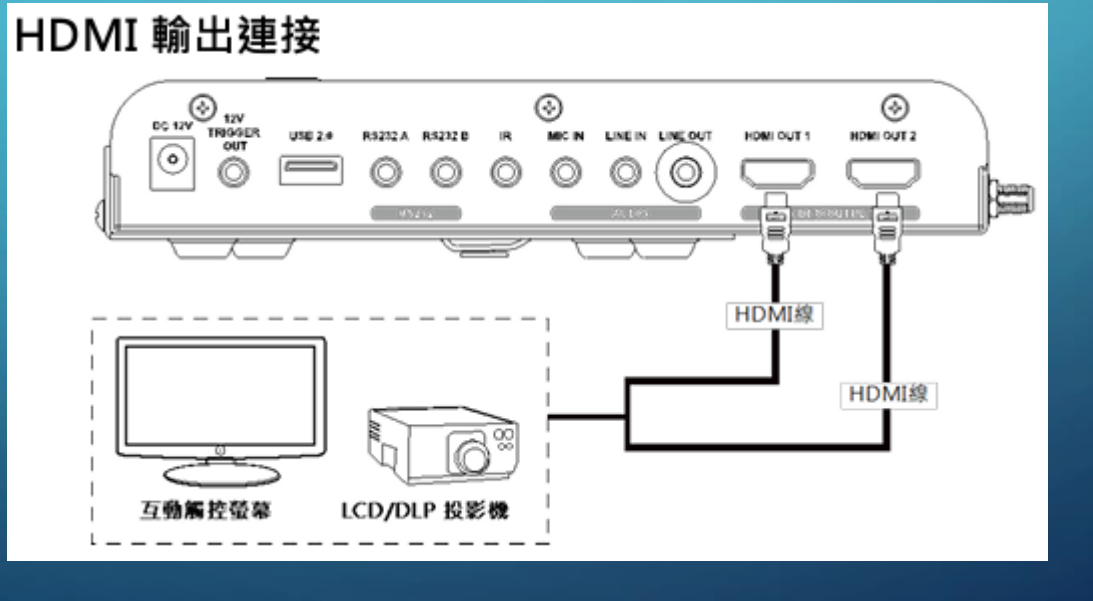

 $\bigcap$ 

 $\bullet$ 

# 無線鏡像分享

### 開始鏡像分享

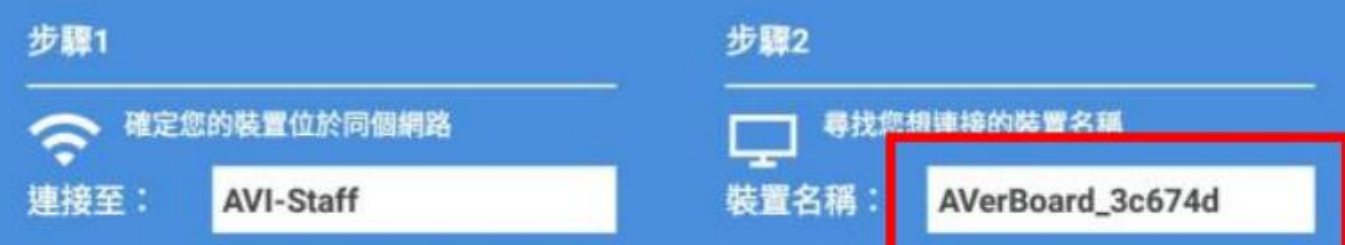

請選擇您的裝置類型以取得使用說明:

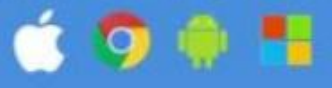

 $\bigcirc$ 

Ò

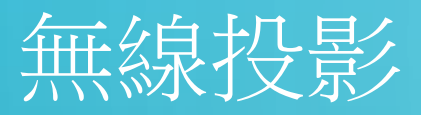

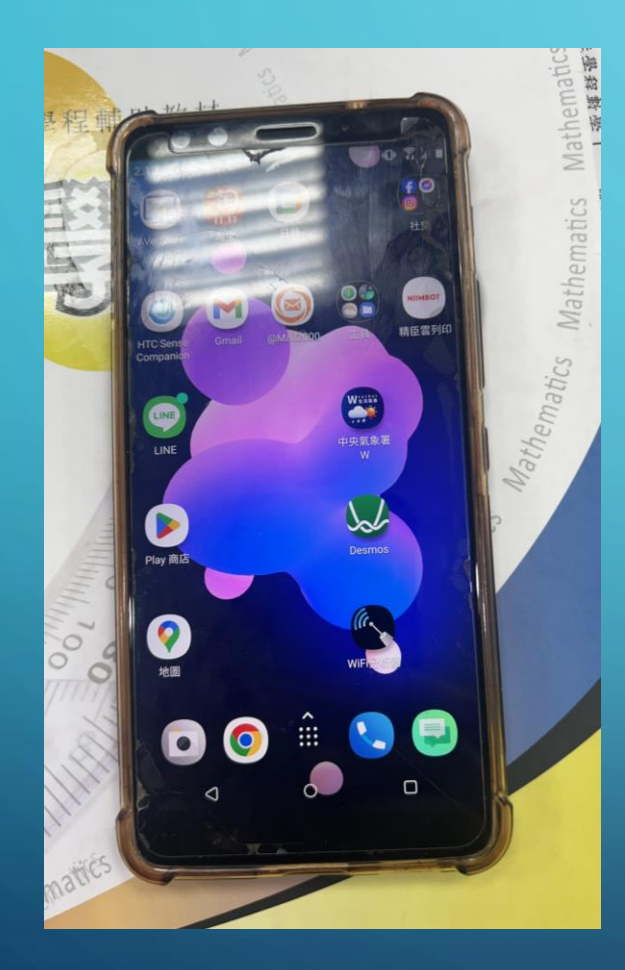

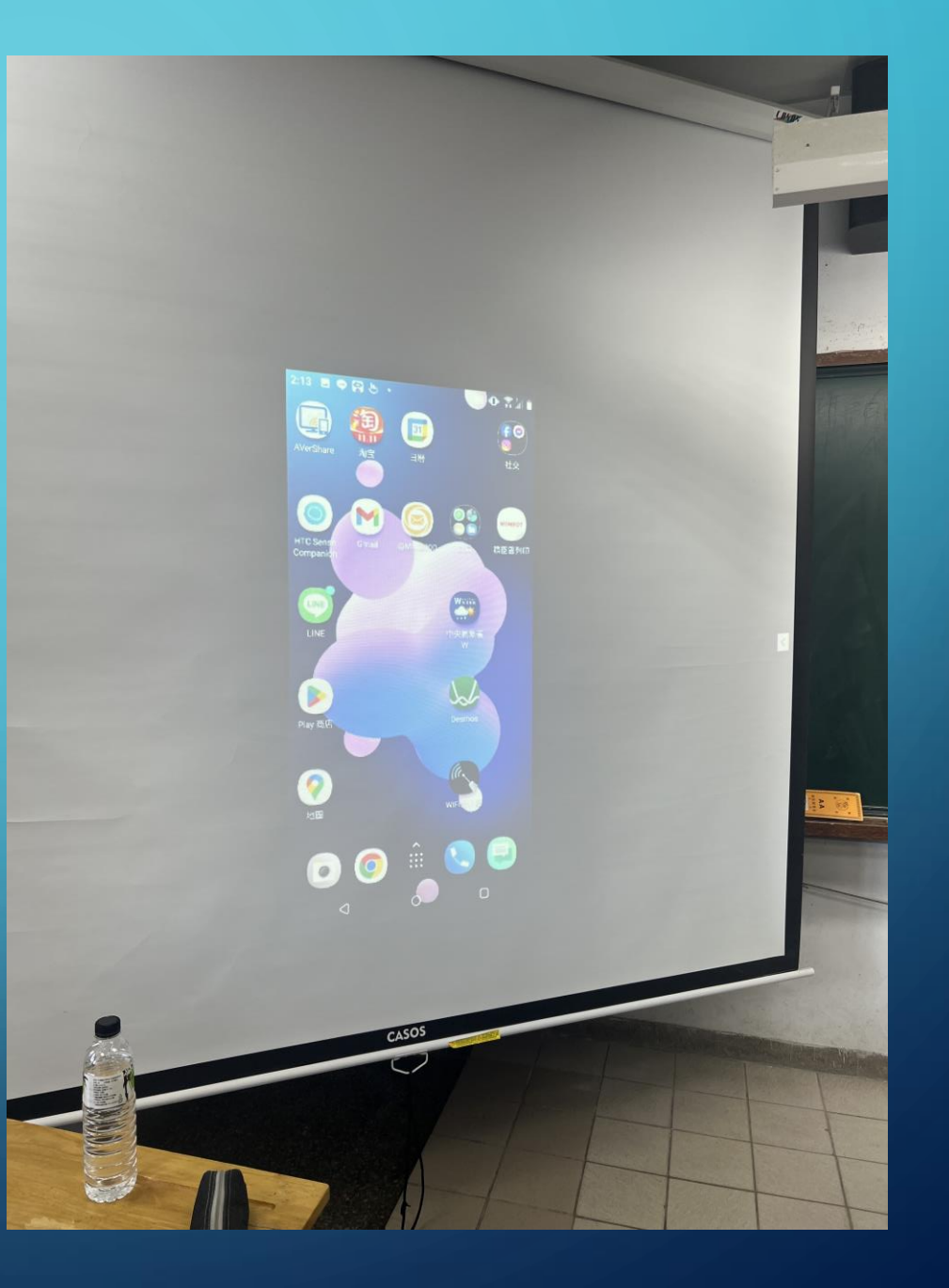

 $\bigcirc$ 

 $\bullet$ 

O

 $\bigcirc$ 

 $\overline{\bigcap}$ 

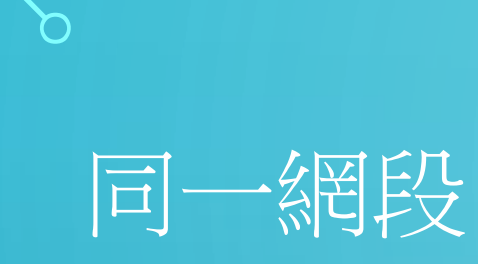

**6** 教室 (VLAN-40)

 $\bigcap$ 

tnys\_WiFi default default  $tnvs_802.1x$  $\ddot{}$ tnvs\_WiFi General **VLANS** Security **Access** VLAN:  $40 \times$ Show VLAN details

O VLAN

### 172.16.43.250/255.255.252.0

# 載具連網-防火牆

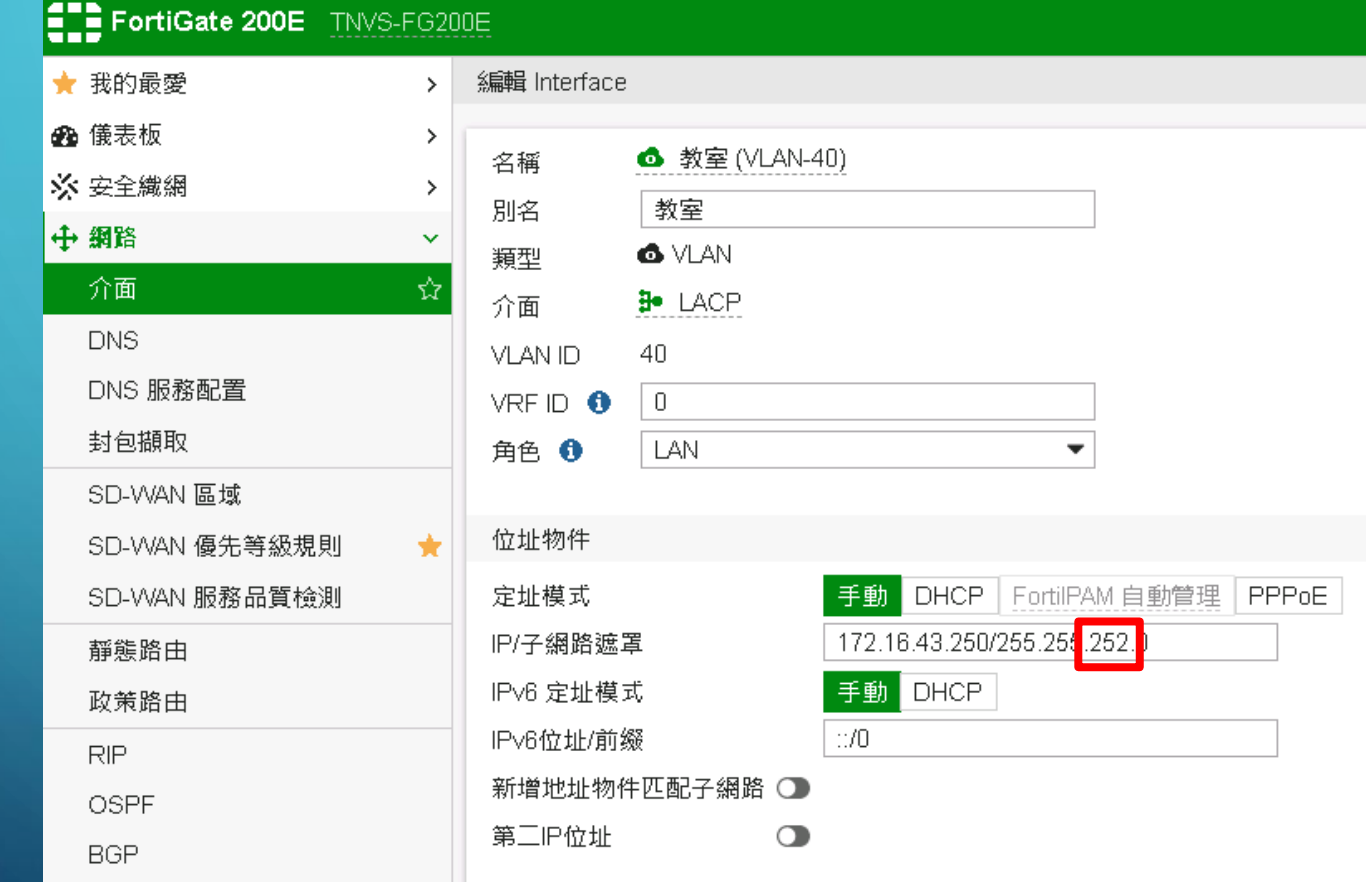

 $\bigcirc$ 

Ò

 $\subset$ 

# 載具連網-防火牆

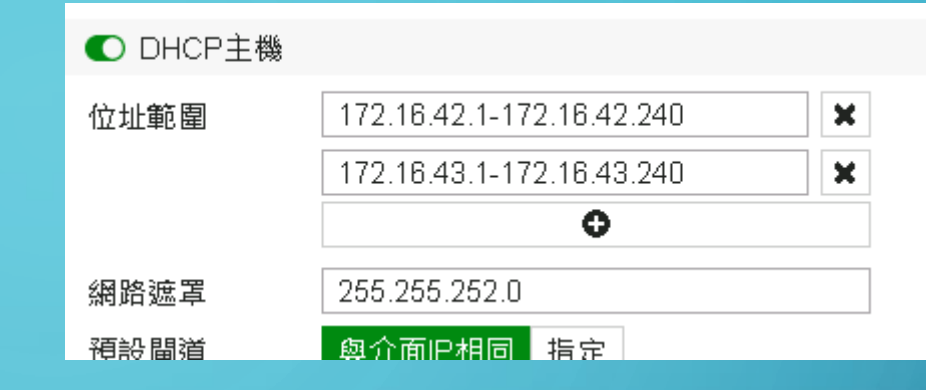

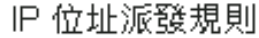

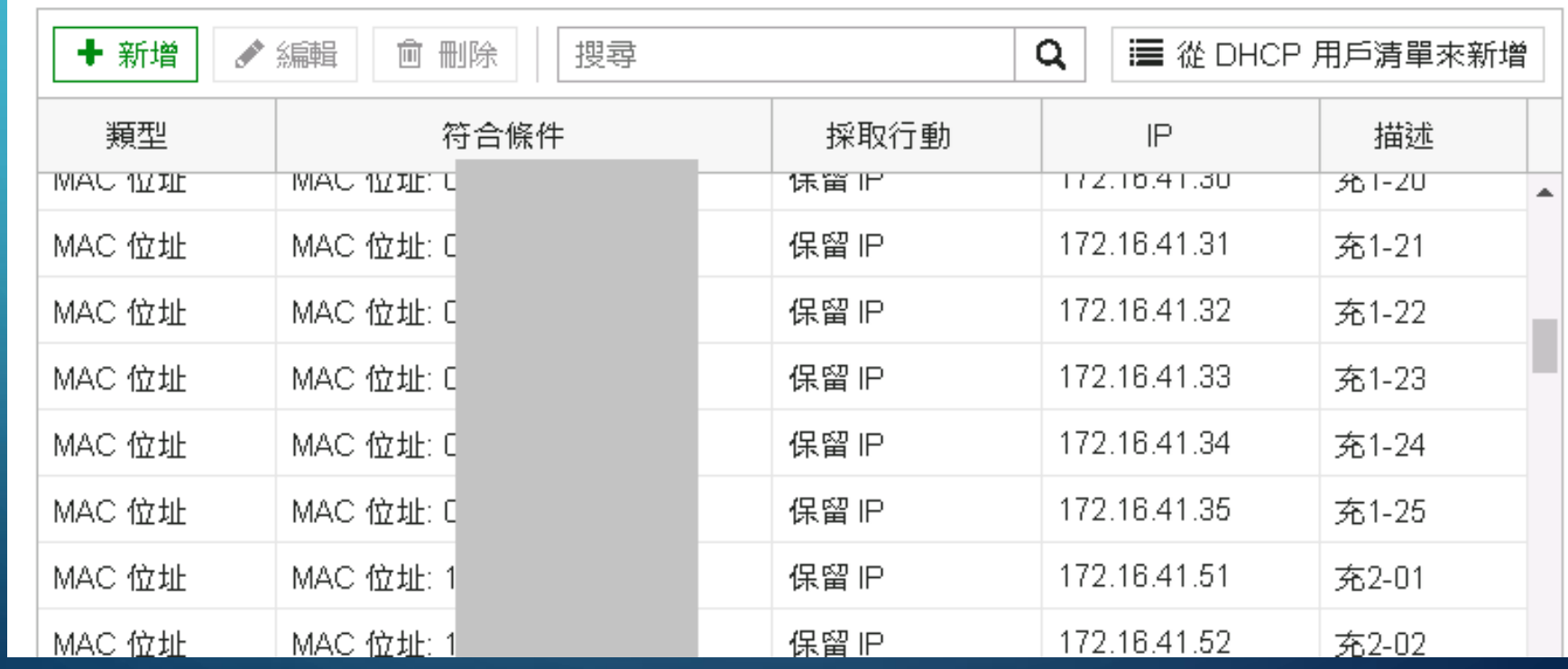

### 載具網路連線 - CHROMEBOOK

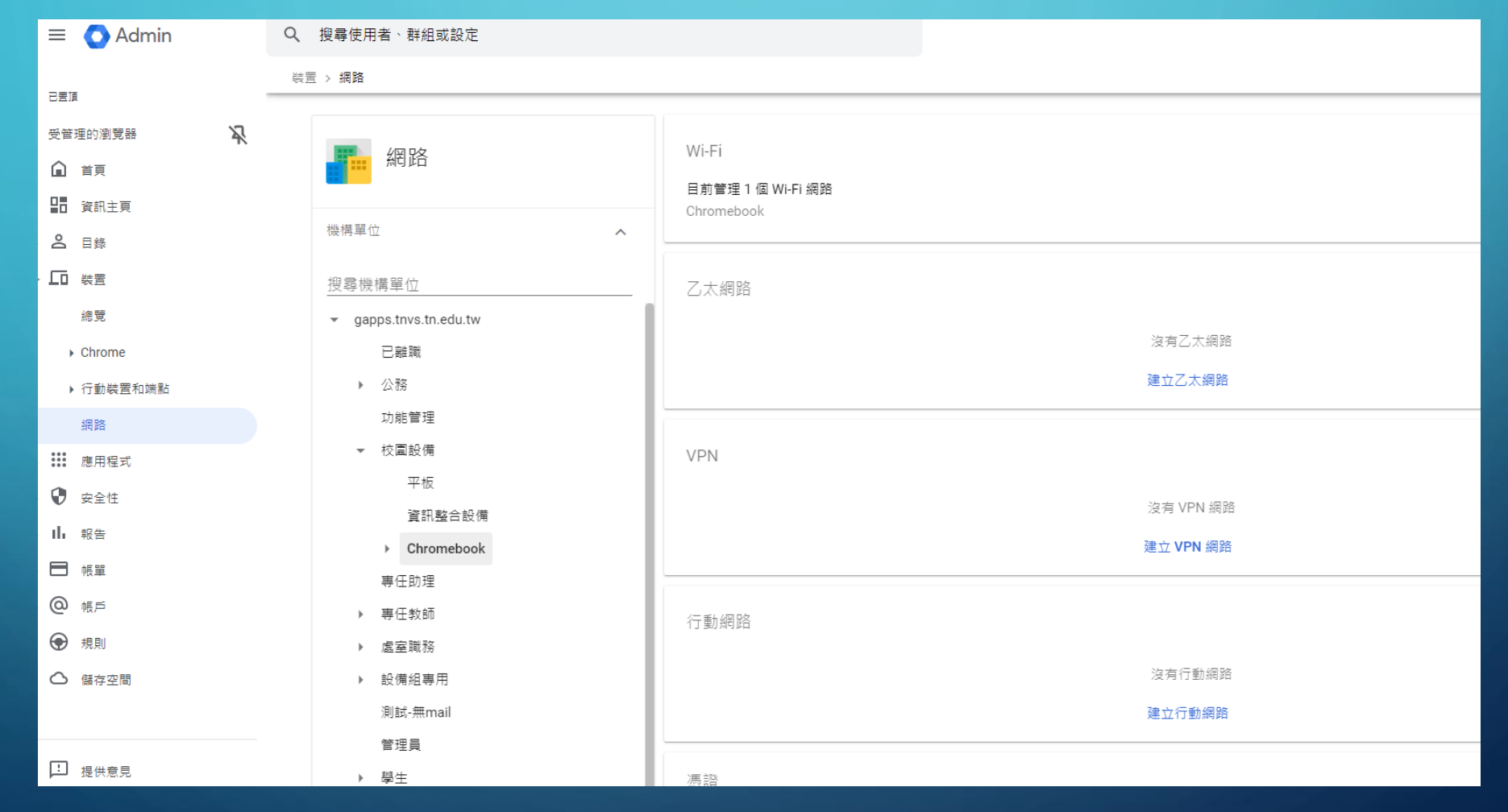

#### 無線網路設定名稱 \* 詳細資料 0 Chromebook 已套用至「Chromebook」 網路 ID (network\_id) {a8d44368-cf66-4b89-85a SSID\* 2 **ACCESS POINTS** aruba classroom TNVS-Aruba7030  $\odot$  39  $\odot$  1  $\hat{ }$  12  $\equiv$  Mobility Controller > TNVS-Aruba7030 √ 自動連線 ashboard WLANs 6 隱藏的網路 onfiguration AP GROUP NAME (SSID) **KEY MANAGEMENT WLANs** √ 這是隱藏的網路 ? default **WPA2-Personal** classroom tnys\_app default Open Roles & Policies 安全性設定 default WPA2-Enterprise eduroam **Access Points** tnvs\_equ default Ореп AP Groups 安全性類型  $\ddot{}$ Authentication WPA/WPA2  $\overline{\mathbf{v}}$ Services 通關密語 **Access** classroom General **VLANs** Security Interfaces \*\*\*\*\*\* System  $40 \times$ VLAN: Tasks Redundancy Show VLAN details

### 大推: 北門農工首頁 - 數位學習推動辦公室 - 資訊網路組

服務教育部國教署主管國私立高級中等學校

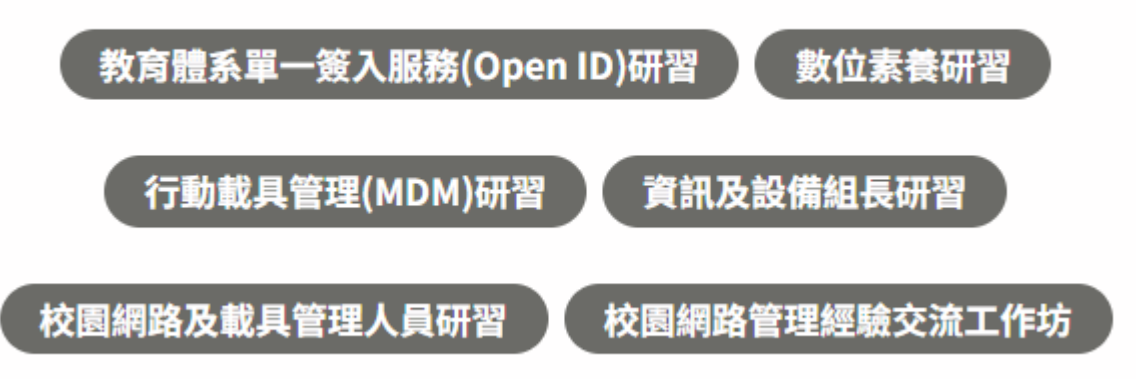

### 大推: 北門農工首頁 - 數位學習推動辦公室 - 資訊網路組

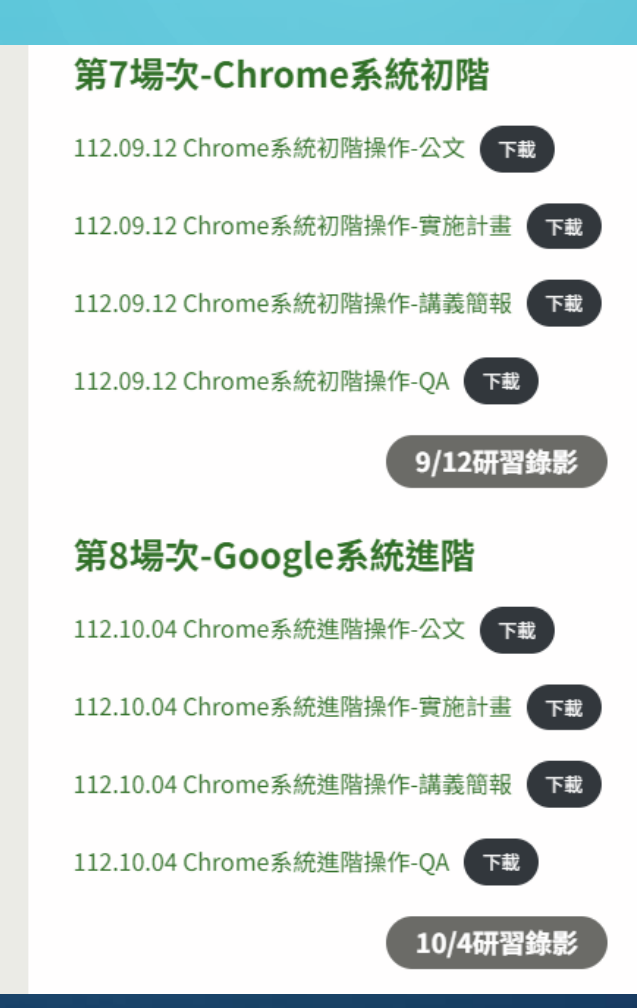

### 未滿18歲 … 教學?

### • 依年齡層控管存取 Google 服務的權限, <https://support.google.com/a/answer/10651918?hl=zh-Hant>

請管理員務必標示貴機構中年滿 18 歲的使用者。如果不這麼做:

- 凡是未標示為「年滿」18 歲的中小學機構使用者,系統都會預設為「未滿」18 歲,這些使用者在 使用部分 Google 服務時會受到限制。
- 未滿 18 歲的使用者無法存取特定服務和功能。如果這類使用者曾在額外服務或上述功能中建立資 料,不僅無法再次存取,這些資料也將全數刪除。不過在此之前,您可以讓使用者自行利用 「Google 匯出」應用程式匯出資料。瞭解如何開啟或關閉 Google 匯出 Ø 。
- 對於未標示為年滿 18 歲的使用者,沒有開啟/關閉控制項的服務將會採用「受限制」設定。您無 法為狺些使用者變更狺項設定。詳情請參閱管理非獨立控制服務的存取權。

以年齡為依據的存取權設定會套用至頂層機構。不過,您可以將使用者 (例如老師和教職員) 移入機 構單位或存取權群組,然後設定正確的年齡層,藉此標示使用者是否年滿 18 歲。詳情請參閱下方的 為貴機構自訂設定。

### 額外服務重要異動

### 2021年9月: 控管未滿18歲使用者的服務和功能

#### 依年龄層控管存取 Google 服務的權限

自 2021年9月起, Google Workspace for Education 管理員可以根據年齡設定部分 Google 服務 的存取權。如果管理員未標示年滿 18 歳的使用者:

- 所有初等和中等教育機構中的使用者均預設為未滿 18 歲,在使用部分 Google 服務時會受到限 制。
- 未滿 18 歳的使用者也將無法存取特定服務。
- 高等教育機構沒有預設年齡限制,但是這類機構中的管理員必須標示出未滿 18 歲的使用者。
- 對於未標示為年滿 18 歲的使用者,沒有開啟/關閉控制項的服務將會採用「受限制」設定。您無 法為這些使用者變更這項設定。

詳情請參閱依年齡層控管存取 Google 服務的權限。

請參閱: https://support.google.com/a/answer/6356441?sjid=6078524302471267499-AP

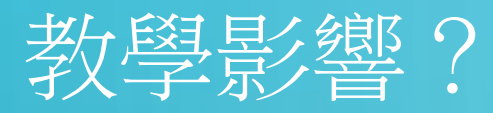

#### 未滿18歲使用者的應用程式限制

若使用者經標示未滿 18歲,他們登入 Google Workspace for Education 帳戶後, 在使用部分 Google 服務時會受到限制,而且完全無法使用某些服務。

#### 全部展開 | 全部收合

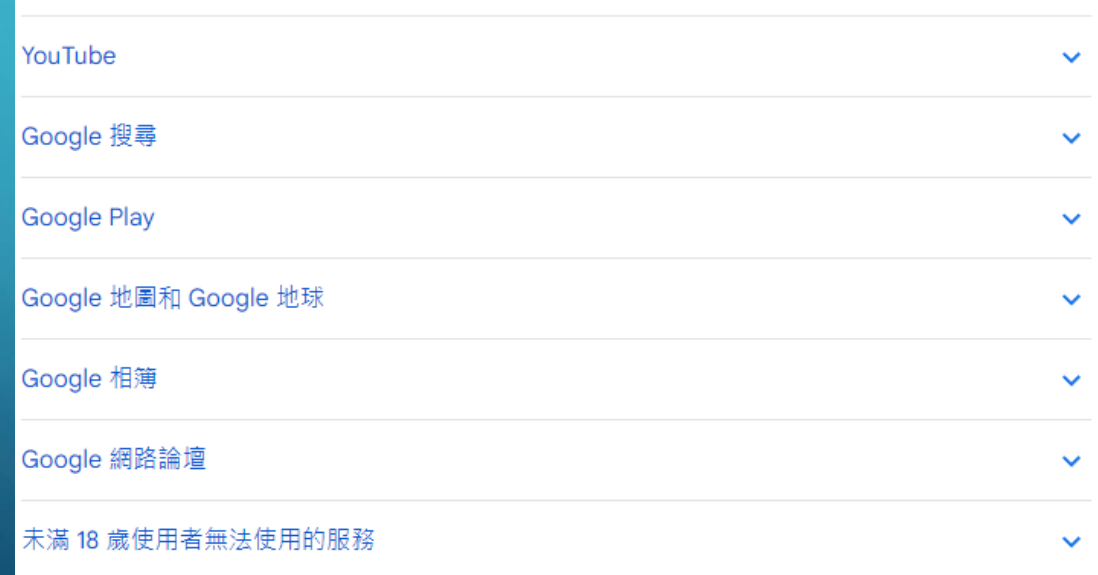

#### 未滿 18 歳使用者無法使用的服務

#### 提供「開啟」或「關閉」控制項的服務

雖然以下應用程式在 Google 管理控制台中設有「開啟」或「關閉」控制項,但無論設定為 何,經標示未滿 18 歲的 Google Workspace for Education 使用者一律無法透過 Google Workspace for Education 帳戶使用這些服務:

- AppSheet
- Blogger
- · Campaign Manager
- 搶先體驗版應用程式
- · Google Ad Manager
- · Google Ads
- · Google AdSense
- Google Analytics (分析)
- · Google Cloud Platform
- · Google Pay
- Google Play 管理中心
- ・Google 公開資料瀏覽器
- 定位記錄
- Merchant Center
- Partner Dash
- Play 圖書合作夥伴中心
- Question Hub
- · Search Ads 360
- · Studio
- Tables

### GOOGLE WORKSPACE FOR EDUCATION 核心服務和額 外服務

- Google Workspace for Education 提供 2 類 Google 服務:
	- 1. Google Workspace [核心服務](https://www.google.com/apps/intl/zh-TW/terms/user_features.html) (例如 Gmail、Google 日曆和 Classroom) 是 Google 為教 育機構提供的核心服務。
	- 2. [額外服務](https://support.google.com/a/answer/181865) (例如 YouTube、Google 地圖和 Blogger) 是專為一般使用者設計的服務,學 校的網域管理員可根據教學用途允許 Google Workspace for Education 帳戶使用者選 用這些服務。
- G Suite 教育版管理員可以決定使用者能存取哪些 Google 服務,而且在為未成 [年使用者提供服務前,必須提供或取得同意聲明。一旦校方取得適當同意聲](https://support.google.com/a/answer/6356509) 明,就能讓 G Suite 教育版使用者使用額外服務 (例如 YouTube 、地圖和 Blogger),不受年齡限制的規範。

所以,還有影響到

#### 額外的 Google 服務

#### 提供個別「開啟」或「關閉」控制項的額外服務

您可以在管理控制台中單獨開啟或關閉這類服務。如需操作說明,請點選個別服務的「說明」 連結。

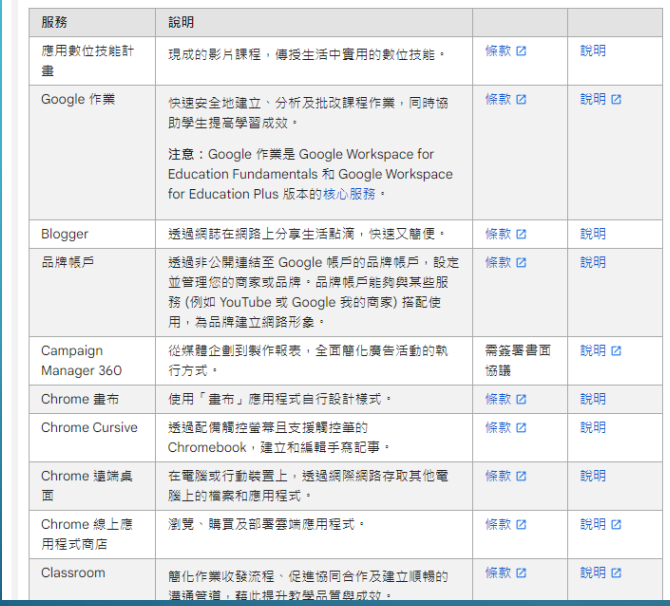

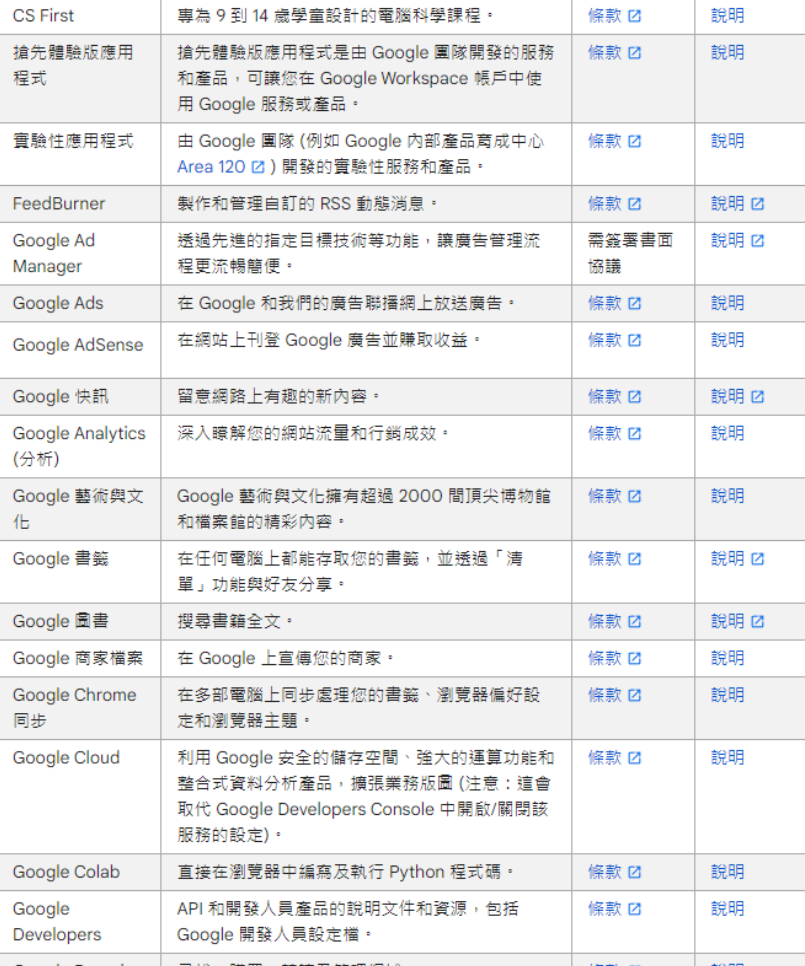

請參閱: https://support.google.com/a/answer/181865

### 隱私權

相關聯的任何資訊) 來投放廣告。如要進一步瞭解 Google 如何收集及使用 Google Workspace for Education 帳戶的資訊, 請參閱《Google Workspace for Education 隱私權聲明 Ø》。

核心服務是 Google 基於教育用途所提供,使用者必須遵守校方所簽署的《Google Workspace for Education 協議 Ø 》和《資料處理修訂條款 Ø 》(後者須校方接受才適用)。

大多數額外的 Google 服務都受到《Google 服務條款 Ø》和《隱私權政策 Ø》規範,但是部分服 務有專屬條款。下表列出了核心服務和額外服務的一些相異之處。

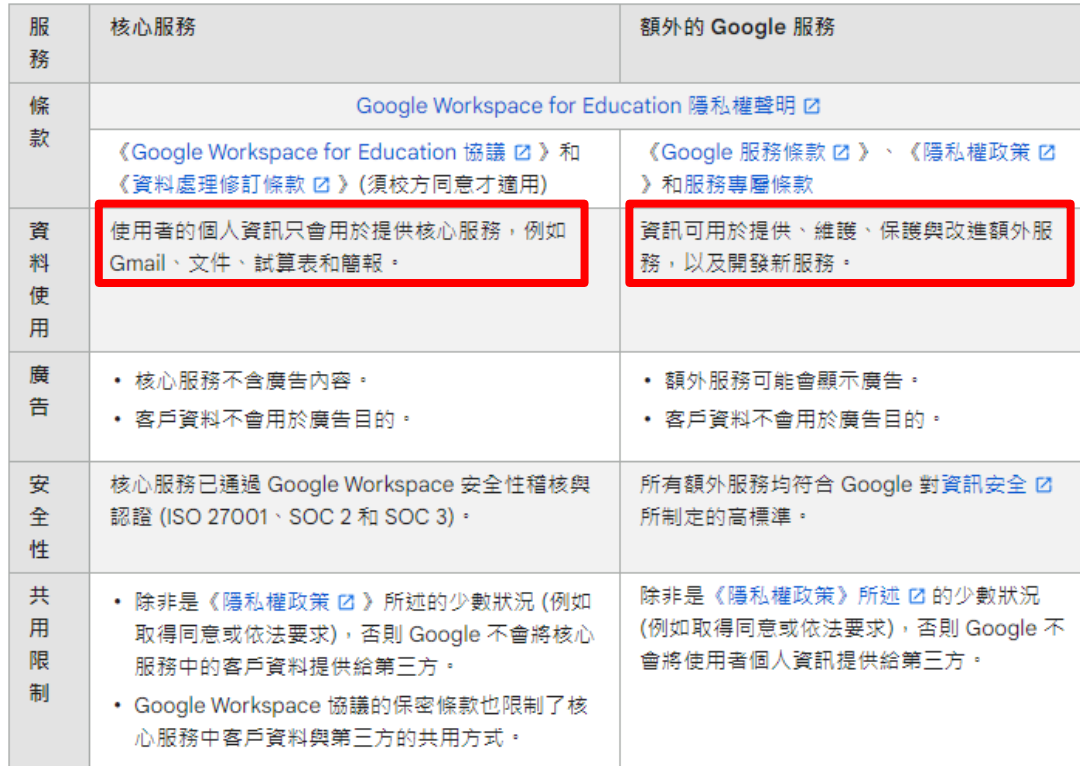

請參閱:

https://support.google.com/a/answer/6356441?sjid=6078524302471267499-AP

### GOOGLE提供的範本

學校取得家長或監護人同意的通知書範本 「學校可自訂以下簡介內容 -- 請更新醒目顯示的部分並修改必要內容 (請不要修改粗體文字部分)1 家長和監護人, 您好:

[插入學校/學區名稱]使用 Google Workspace for Education 來輔助課堂教學,因此希望徵得您的同 意,授權本校為貴子女提供及管理 Google Workspace for Education 帳戶。Google Workspace for Education 是一套由 Google 開發的教學用效率提升工具, 內含 Gmail、日曆、文件、Classroom 等 多種服務,提供全球數千萬名師生使用。[插入學校/學區名稱]的學生將使用自己的 Google Workspace for Education 帳戶完成作業、與老師溝通交流、[如果適用的話,請插入「登入 Chromebook」],並學習 21世紀數位公民必備的技能。

以下通知内容針對 Google 運用您子女個人資訊的情形,提供了相關常見問題的解答,包括:

- Google 會收集哪些個人資訊內容?
- · Google 會如何運用這些資訊?
- · Google 是否會揭露孩子的個人資訊?
- · Google 是否會運用學生 (幼兒園到高中) 的個人資訊來投放廣告 ?
- 我的孩子是否可以使用 Google Workspace for Education 帳戶與他人共用資訊?

### 開啟或關閉服務

### 為 Google Workspace 使用者開啟或關閉服務

管理員可以控管不同使用者能使用哪些 Google 服務,只要在 Google 管理控制台中為使用者分別開 啟或關閉服務即可。使用者登入自己的帳戶後,只能使用您為他們開啟的服務。

變更最多可能需要 24 小時才會生效,但通常不會這麼久。瞭解詳情 Ø

#### 事前準備

如要為部分使用者開啟或關閉服務,您可以選擇以下做法:

• 依部門:將使用者加入機構單位,依部門控管存取權。詳情請參閱「方法1:控管機構單位的存取 權」。

• 跨部門:將使用者加入存取權群組,以便跨部門或部門內的使用者存取。詳情請參閱「方法2: 使用群組自訂存取權」。

#### 為貴機構的所有使用者開啟或關閉服務

1. 在您的 Google 管理控制台 (admin.google.com) 中... 2. 依序點選「選單」圖示 三 > ::::「應用程式」 > 「Google Workspace」 > 「服務狀態」 Ø 。 3. 按一下您要開啟或關閉的服務。 4. 按一下「服務狀態」。

5. 按一下「為所有人啟用」或「為所有人關閉」,然後按一下「儲存」。

請參閱:

https://support.google.com/a/answer/182442?sjid=6078524302471267499-AP

## | 里業/離職了 ... 有限的空間 …

#### △ Workspace 儲存空間

### 已使用 3.21 TB 的共用儲存空間 (共 100.1 TB)

● Google 雲端硬碟 ● Google 相簿 ● Gmail

儲存空間設定

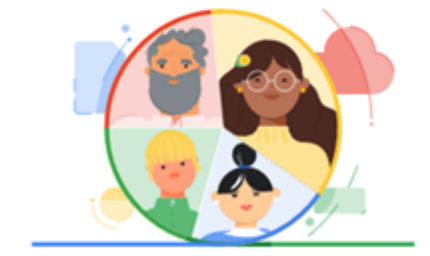

管理機構單位、群組和使用者的所有儲存空間上限政策。

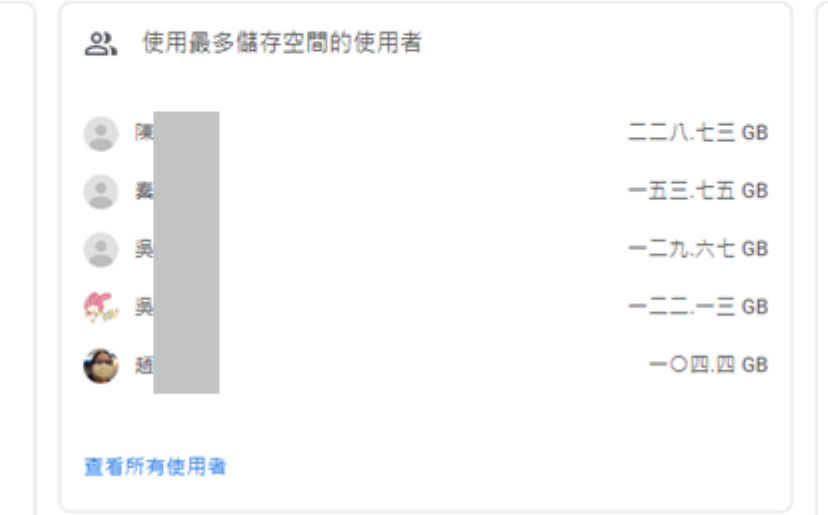

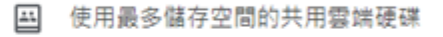

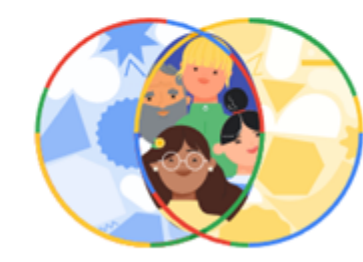

需要

似乎尚無共用雲端硬碟占用貴機構的儲存空間。

查看所有共用雲端硬碟

管理

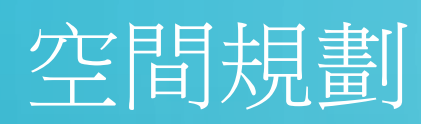

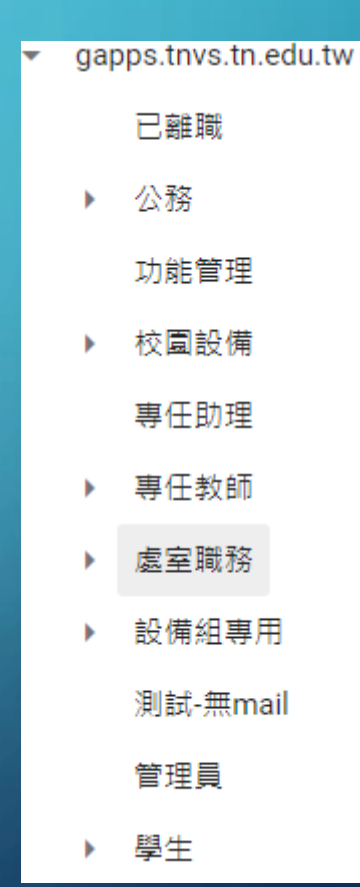

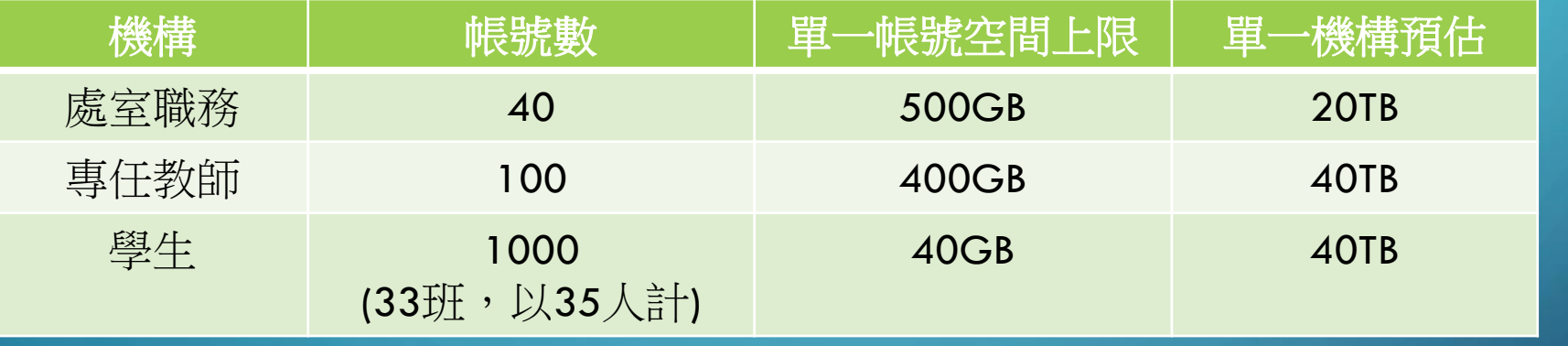

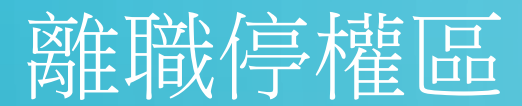

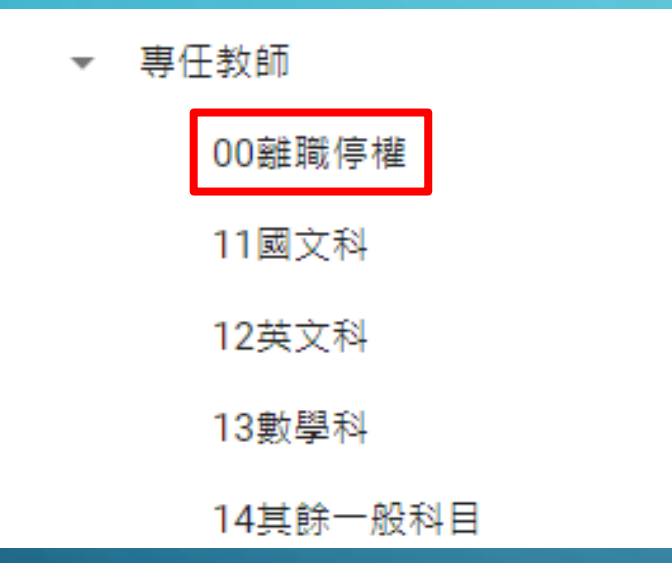

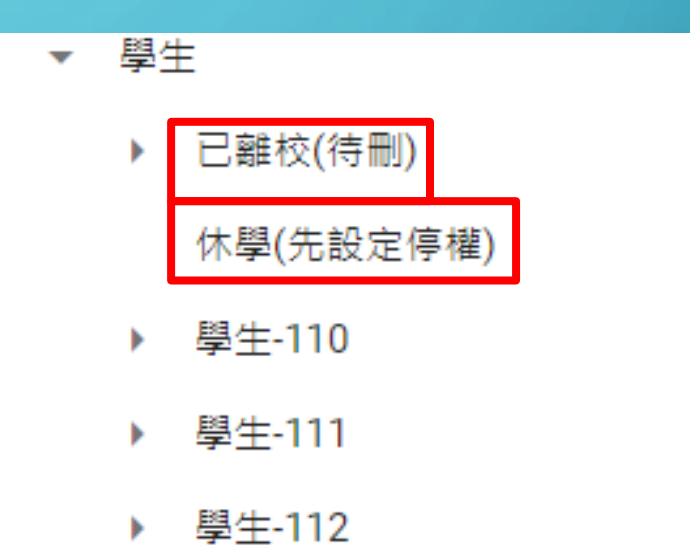

 $\bigcap$ 

 $\overline{O}$ 

Ò.

O

 $\bigcap$ 

 $\bigcap$ 

### (1) 停止電子郵件 ADMIN -> 應用程式 -> GOOGLE WORKSPACE -> GMAIL->法規遵循

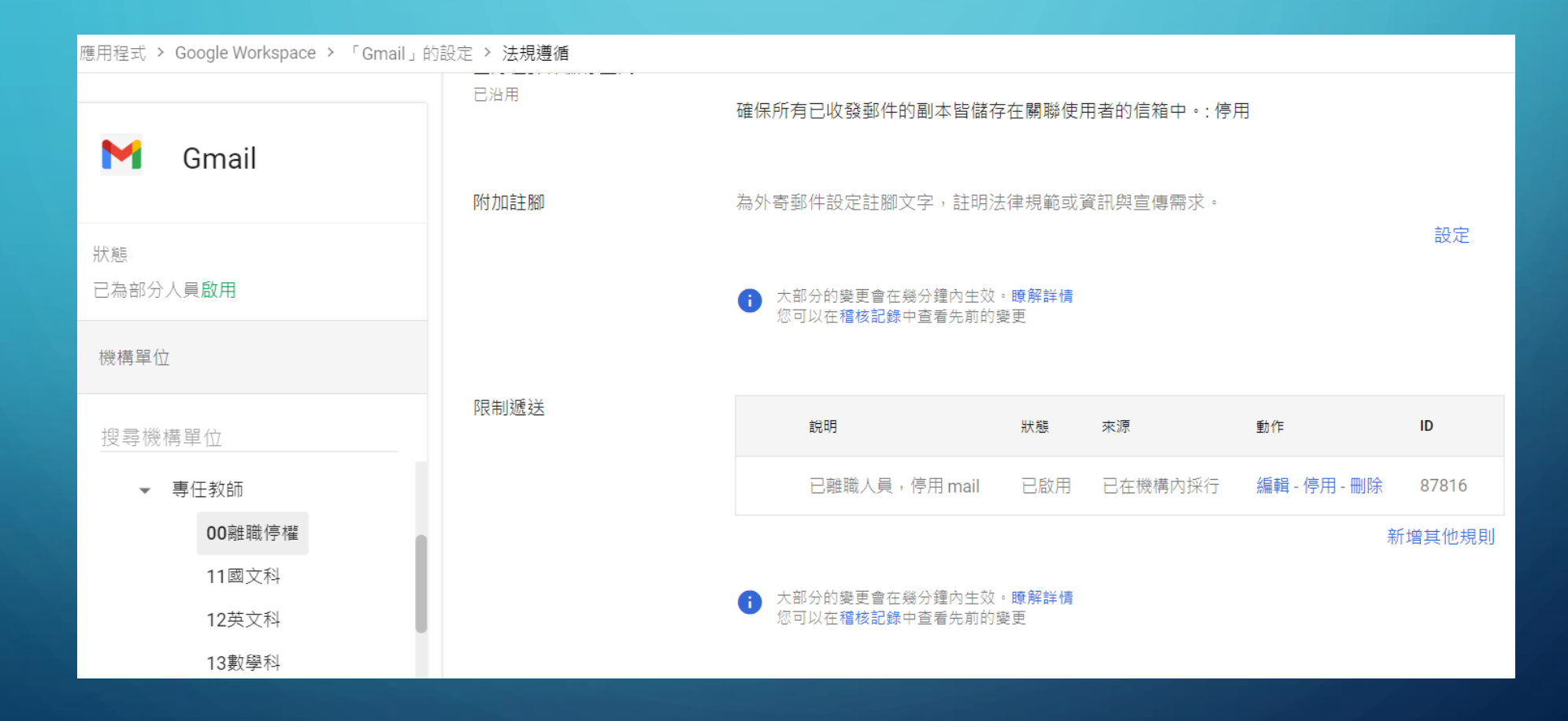

# 禁止收信的設定

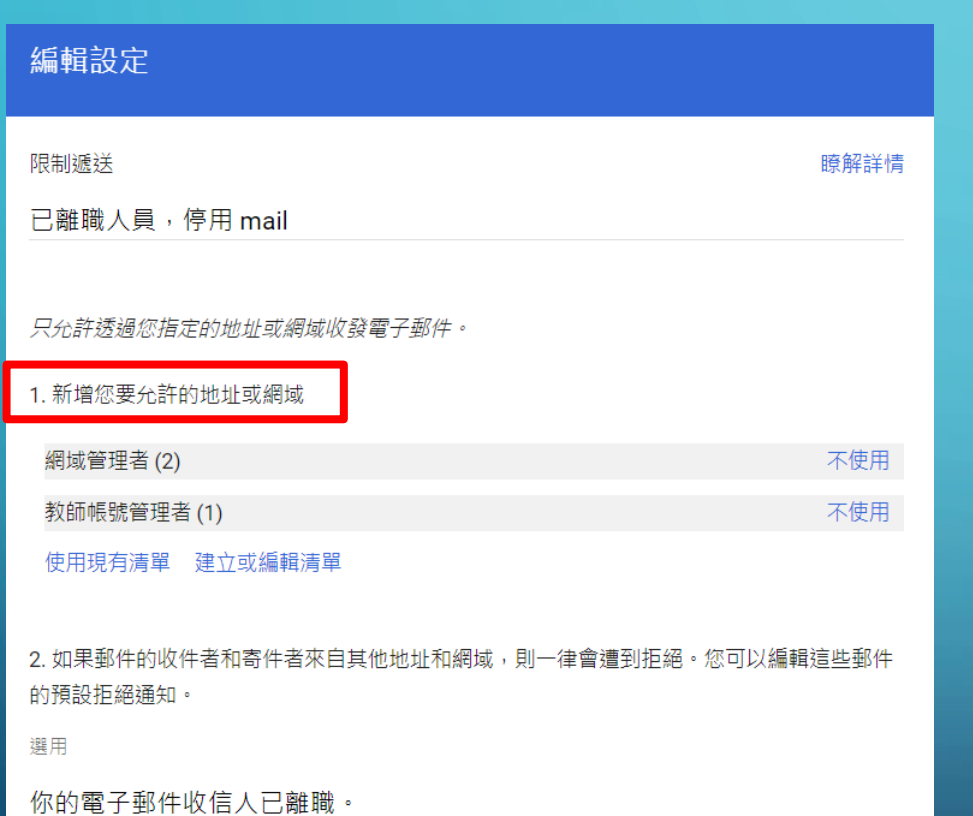

取消

儲存

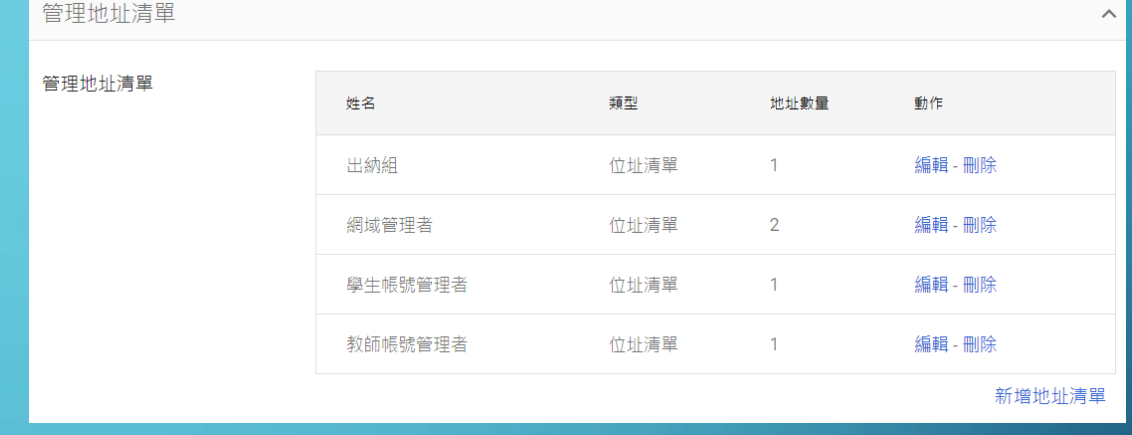

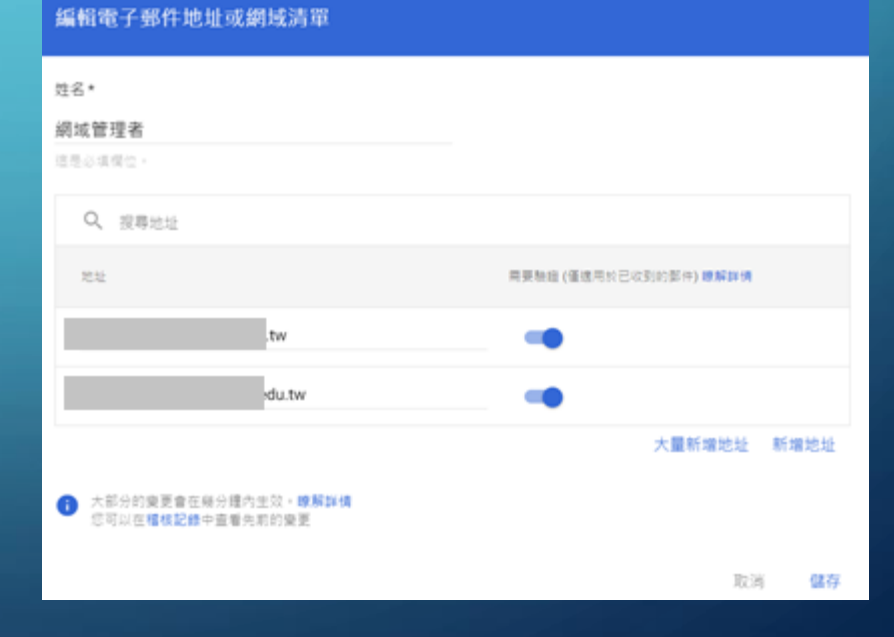

### (2) 停止雲端硬碟與文件 ADMIN -> 應用程式 -> GOOGLE WORKSPACE -> 雲端硬碟與文件 -> 功能和應用程式

應用程式 > Google Workspace > 「雲端硬碟與文件」的設定 > 功能和應用程式

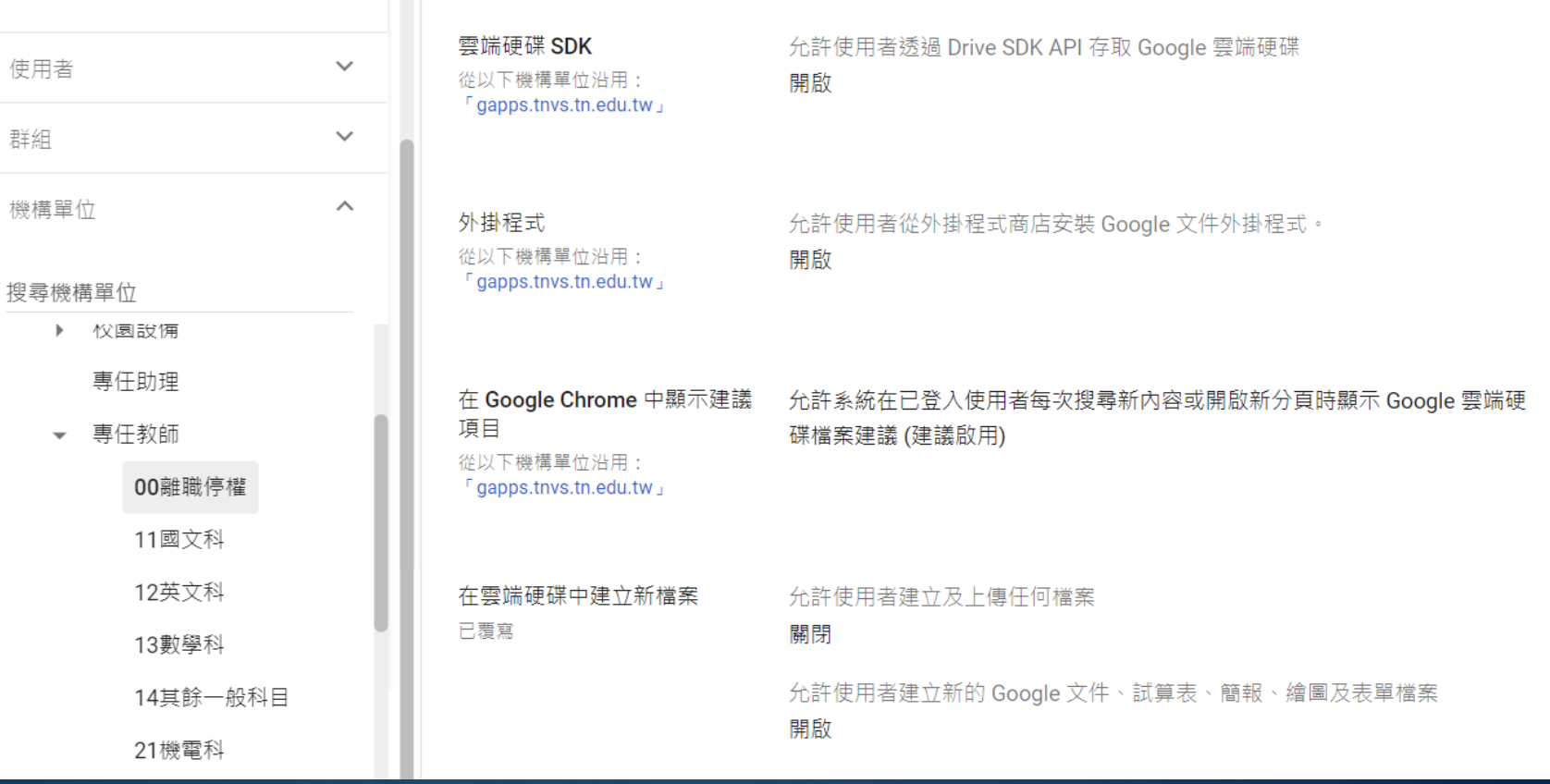

### (2) 停止雲端硬碟與文件 ADMIN -> 應用程式 -> GOOGLE WORKSPACE -> 雲端硬碟與文件 ->功能和應用程式

在雲端硬碟中建立新檔案

日覆食

□ 允許使用者建立及上傳任何檔案 ↓ 現有檔案的編輯和共用作業不會受到影變,但移動及整理作業可能會受到限制。 臏解詳情

如果停用狺個選項,使用者將無法執行以下操作:

- 建立或複製 Google 文件、試算表、簡報、表單或繪圖格式的檔案。
- 上傳非 Google 檔案, 例如 PDF、JPG 和 Microsoft Office 格式的檔案。
- 建立新的 Jam 或 Google 協作平台網站。
- 錄製 Google Meet 會議內容。

啟用狺個選項的影變如下:

- 可能會影響價格。
- 使用者可建立或複製 Google 文件、試算表、投影片、表單或繪圖格式的檔案。
- 使用者可上傳非 Google 檔案, 例如 PDF、JPG 和 Microsoft Office 格式的檔案。
- 使用者可建立新的 Jam 或 Google 協作平台網站。
- 使用者可錄製 Google Meet 會議內容 (前提是錄影功能已啟用) ·

√ 允許使用者建立新的 Google 文件、試算表、簡報、繪圖及表單檔案 个 現有檔案的協同合作不會受到影變。

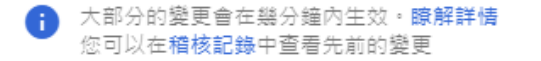

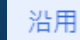

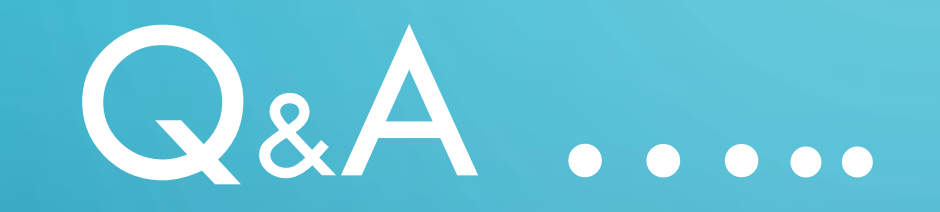

D

 $\overline{\bigcirc}$ 

 $\sigma$ 

 $\bigcap$ 

 $\beta$ 

 $\int$ 

 $\overline{O}$ 

 $\bigcirc$ 

 $\begin{matrix} & & \circ \\ & & \circ \\ & & \circ \end{matrix}$